#### **Svejsetabel (indstillet værdi)**

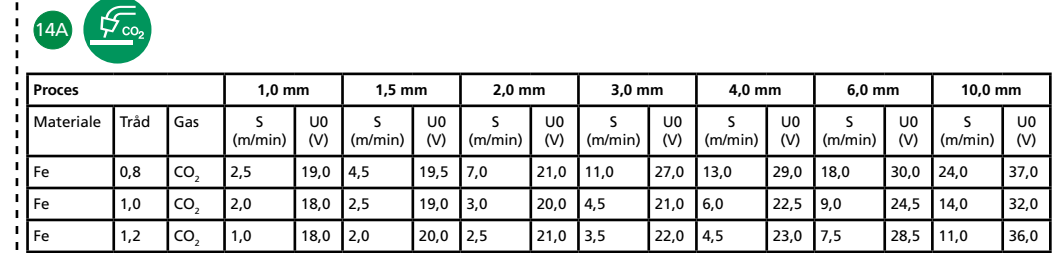

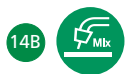

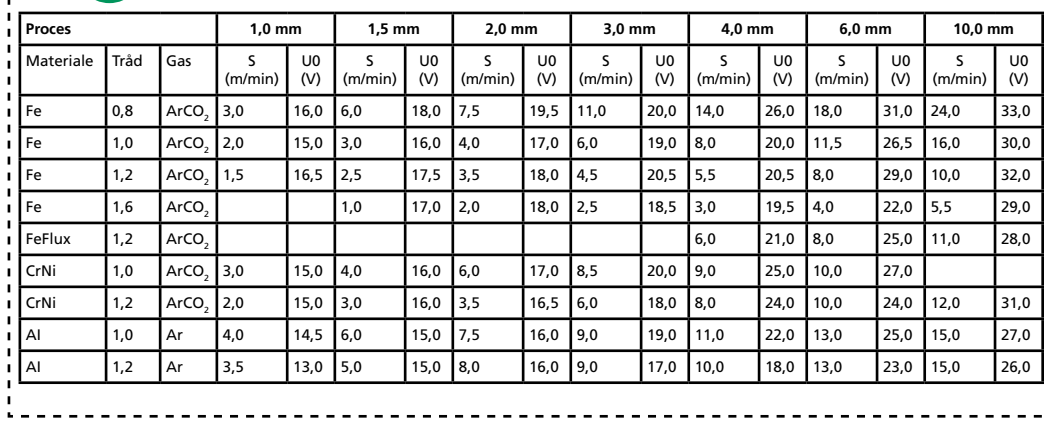

*Tabel 1*

#### **Indstilling af svejseforløbet**

Langt tryk på (11A) åbner for indstilling af svejseforløbet. Vælg parameter ved at dreje på (10). Indstil valgt værdi ved at dreje på (11). Afslut med kort tryk på (11A). Kort tryk på (12) slår visning af Fxx (F = funktion) parameternavne til og fra.

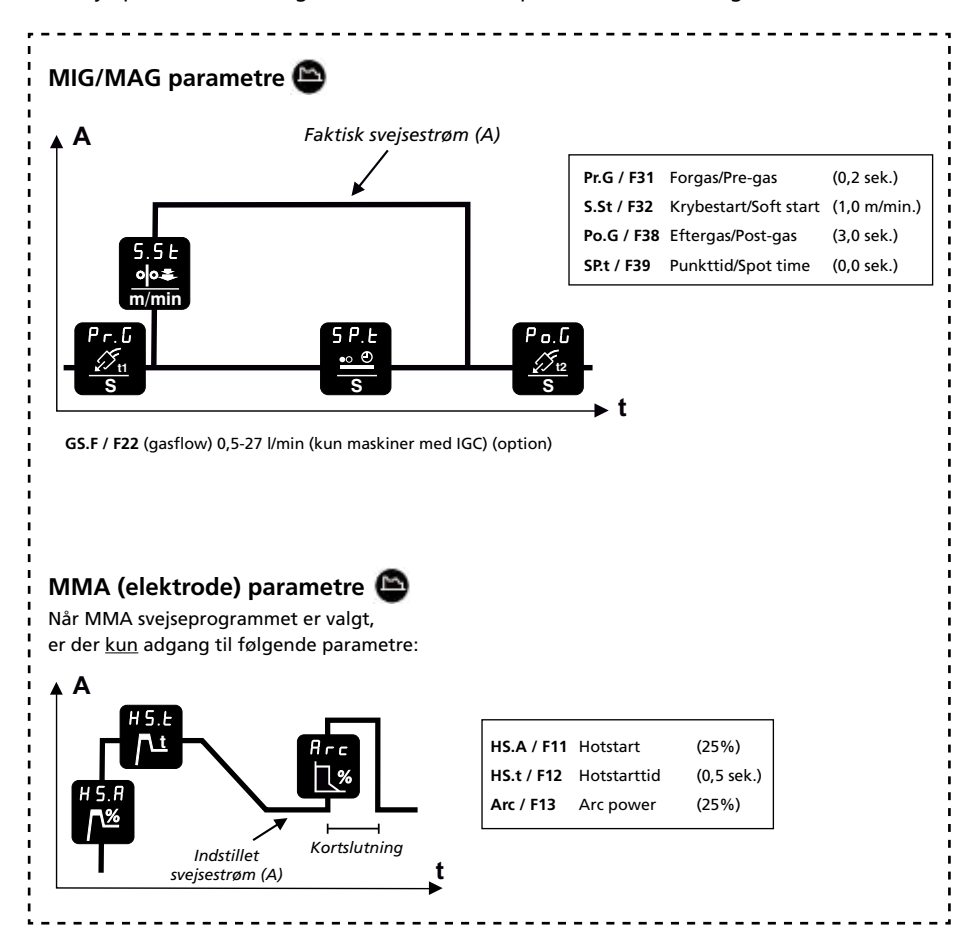

*Figur 1*

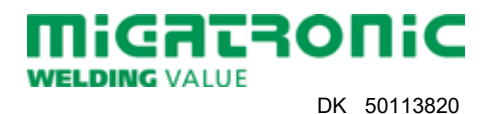

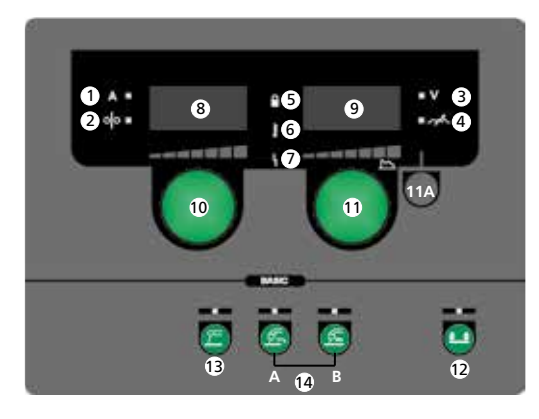

- **1. Svejsestrøm, [A]**
- **2. Trådhastighed, [m/min]**
- **3. Svejsespænding, [V]**
- **4. Arc adjust**
- **5. Låsesymbol** *Lås:* Isæt SD låsekort. *Lås op:* Isæt atter SD låsekort for at låse op.
- **6. Advarsel Overophedning**
- **7. Fejl Se brugsanvisning**
- **8. Visning af trådhastighed eller svejsestrøm**
- **9. Visning af svejsespænding eller Arc adjust**

**10. Indstilling af trådhastighed eller svejsestrøm**

 $\bullet$   $\bullet$   $\bullet$   $\bullet$  trådhastighed (MIG/MAG) (se tabel 1) eller (10). Drej på knappen for at indstille den ønskede svejsestrøm (MMA).

- **11. Indstilling af svejsespænding, Arc adjust og svejseforløb** Drej på knappen for at indstille den ønskede svejsespænding eller Arc adjust (se tabel 1). *Kort tryk (11A) (MIG/MAG):* Skift mellem visning af svejsespænding og Arc adjust. *Langt tryk (11A):* Åbner for justering af svejseforløbet (se figur 1).
- **12. Valg af tastemetode** Skift mellem 2-takt (indikator slukket) og 4-takt (indikator tændt).

*2-takt:* Svejseforløbet begynder, når brændertasten aktiveres og afsluttes, når brændertasten slippes.

*4-takt:* Svejseforløbet begynder, når brændertasten aktiveres og slippes. Svejseforløbet afsluttes, når brændertasten atter aktiveres. *Langt tryk:* Åbner brugermenu. Se yderligere information i brugsanvisning.

**13. Elektrodesvejsning (MMA)**

Tryk på knappen for at vælge elektrodesvejsning. Fabriksindstillinger genindlæses ved langt tryk, hvis indikator lyser.

### **14. MIG/MAG svejsning**

Tryk på knappen for at vælge MIG/MAG svejsning (14A =  $CO<sub>2</sub>$  / 14B = Mix). Fabriksindstillinger genindlæses ved langt tryk, hvis indikator lyser. Se sveisetabel for mere information.

# **15. Rangering af tråd**

Tråd fremføres ved tryk på knappen. Hastighed justeres ved samtidig at dreje på

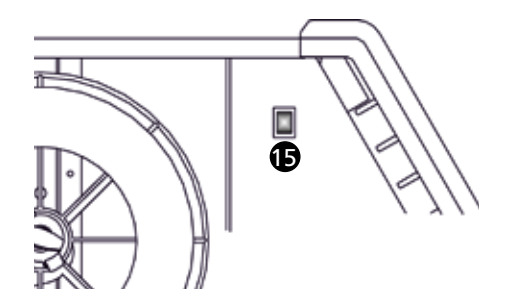

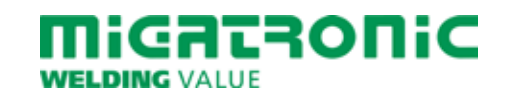

### **Welding table (set value)**

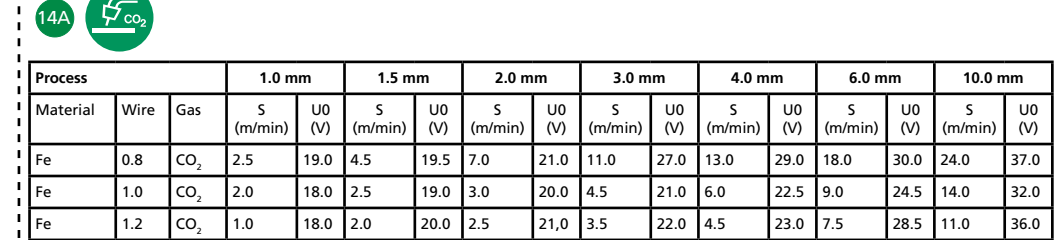

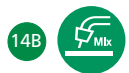

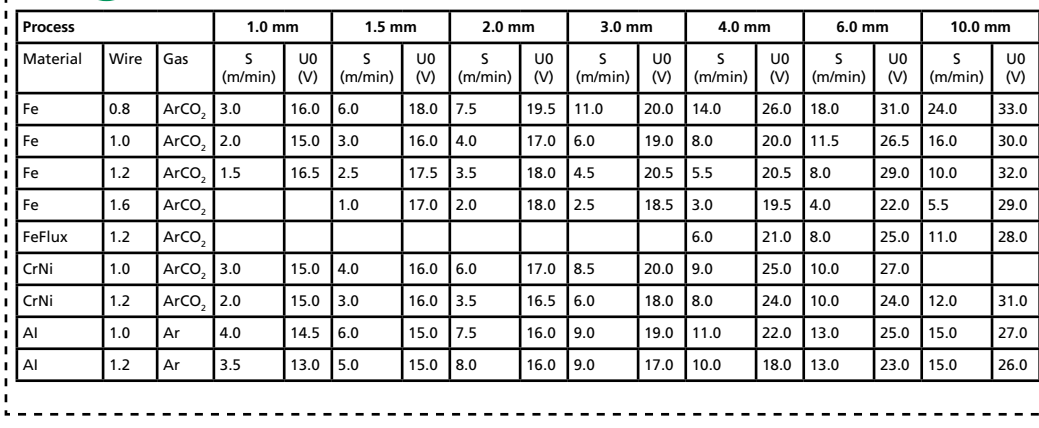

*Table 1*

#### **Setting the welding process**

Press and hold (11A) to open for setting the welding process. Choose parameter by turning (10). Set the chosen value by turning (11). To close this function, press (11A) briefly. Press (12) briefly to turn display of Fxx (F = function) parameter names on/off.

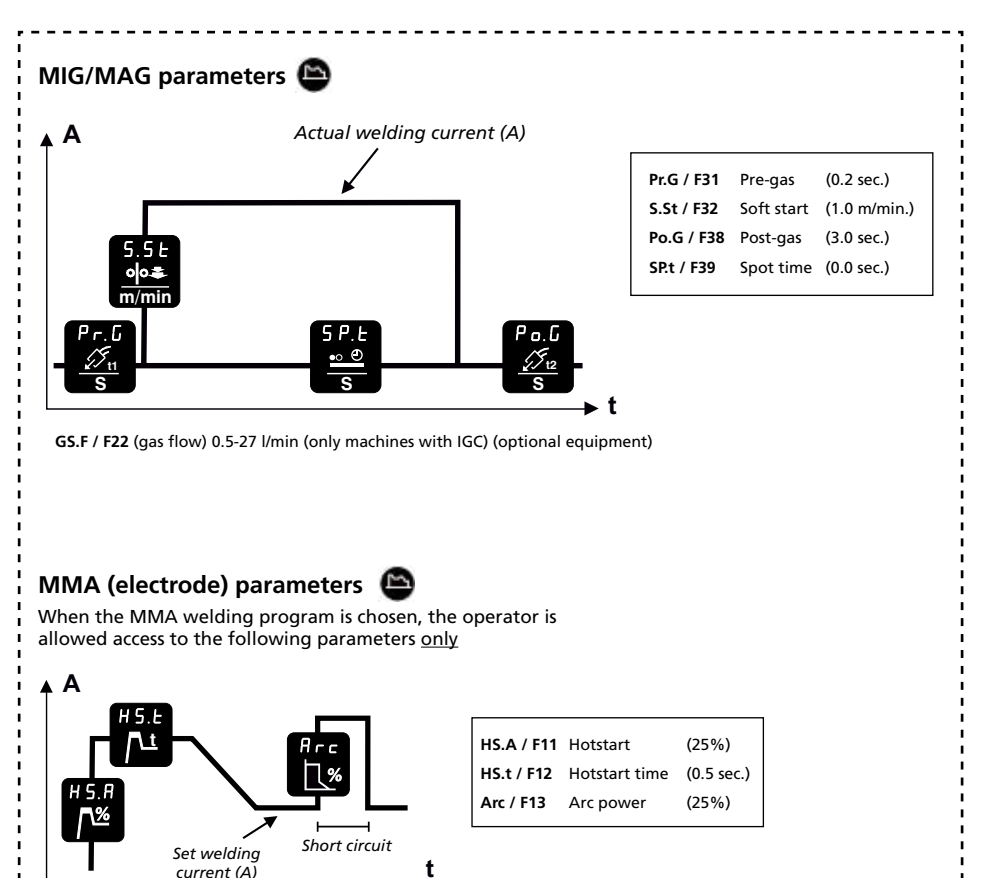

*Figure 1*

*current (A)*

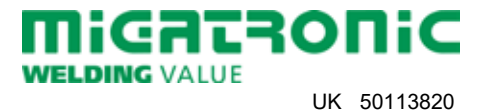

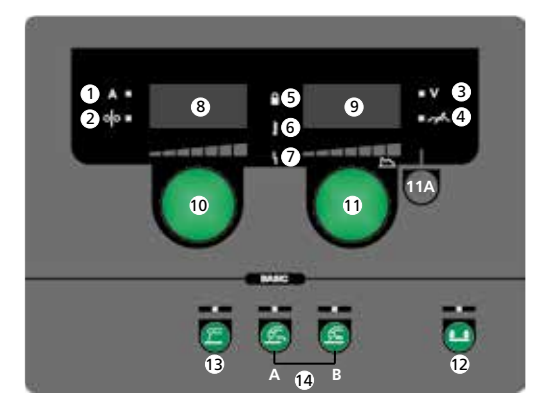

- **1. Welding current, [A]**
- **2. Wire feed speed, [m/min]**
- **3. Welding voltage, [V]**
- **4. Arc adjust**
- **5. Lock symbol** *Lock:* Insert the SD lock card. *Unlock:* Reinsert the SD lock card to unlock.
- **6. Warning Overheating**
- **7. Fault indicator** See instruction manual
- **8. Display of wire feed speed or welding current**
- **9. Display of welding voltage or Arc adjust**

**10. Setting wire feed speed or welding current**

**8 8 simultaneously.** Wire feed speed (MIG/MAG) (see table 1) or simultaneously. Turn the control knob to set the desired welding current (MMA).

> **11. Setting welding voltage, Arc adjust and welding process** Turn the control knob to set the desired welding voltage or Arc adjust (see table 1). *Short press (11A) (MIG/MAG):* Change between display of welding voltage and Arc adjust.

*Long press (11A):* Opens for setting the welding process (see figure 1).

**12. Selecting trigger mode**

Change between 2-stroke (indicator off) and 4-stroke (indicator on).

*2-stroke:* The welding process starts when the torch trigger is activated and ends when the torch trigger is released.

*4-stroke:* The welding process starts when the torch trigger is activated and released and ends when the torch trigger is activated again.

*Long press:* Opens user menu. For detail information, see instruction manual.

**13. MMA welding**

Press the key to choose MMA welding. Long press recalls factory settings if indicator is on.

### **14. MIG/MAG welding**

Press the key to choose MIG/MAG welding  $(14A = CO<sub>2</sub> / 14B = Mix).$ Long press recalls factory settings if indicator is on. For more information, please refer to the welding table.

### **15. Wire inching**

Press the key to feed the wire and adjust the wire feed speed by turning (10) simultaneously.

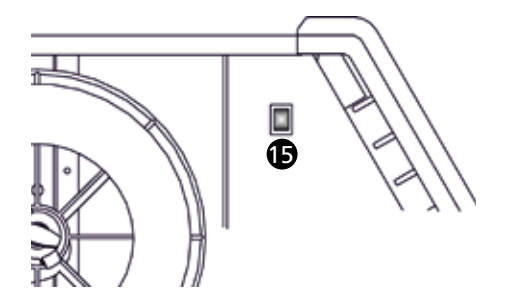

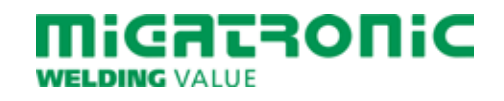

### **Schweißtabelle (eingestellter Wert)**

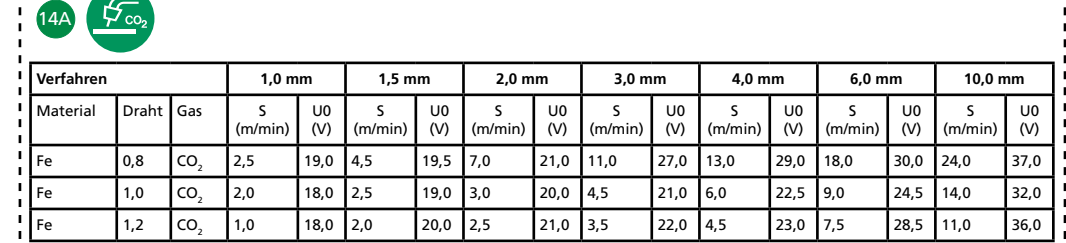

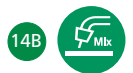

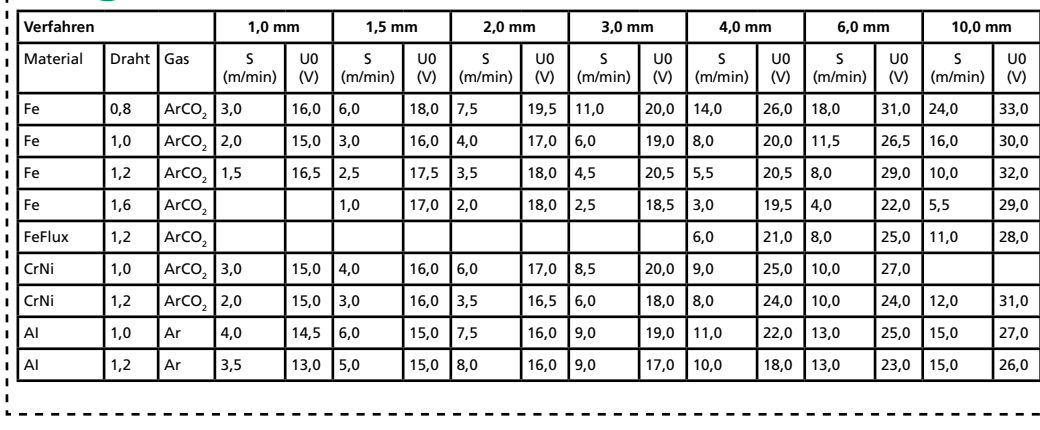

*Tabelle 1*

#### **Einstellung des Schweißvorgangs**

Langer Tastendruck auf (11A) öffnet für Einstellung des Schweißvorgangs. Wählen Sie die Parameter mittels (10). Den gewählten Wert mittels (11) einstellen. Kurzer Tastendruck auf (11A) schaltet die Funktion aus. Kurzer Tastendruck (12): Anzeige der Fxx (F = Funktion)-Parameternamen ein/aus.

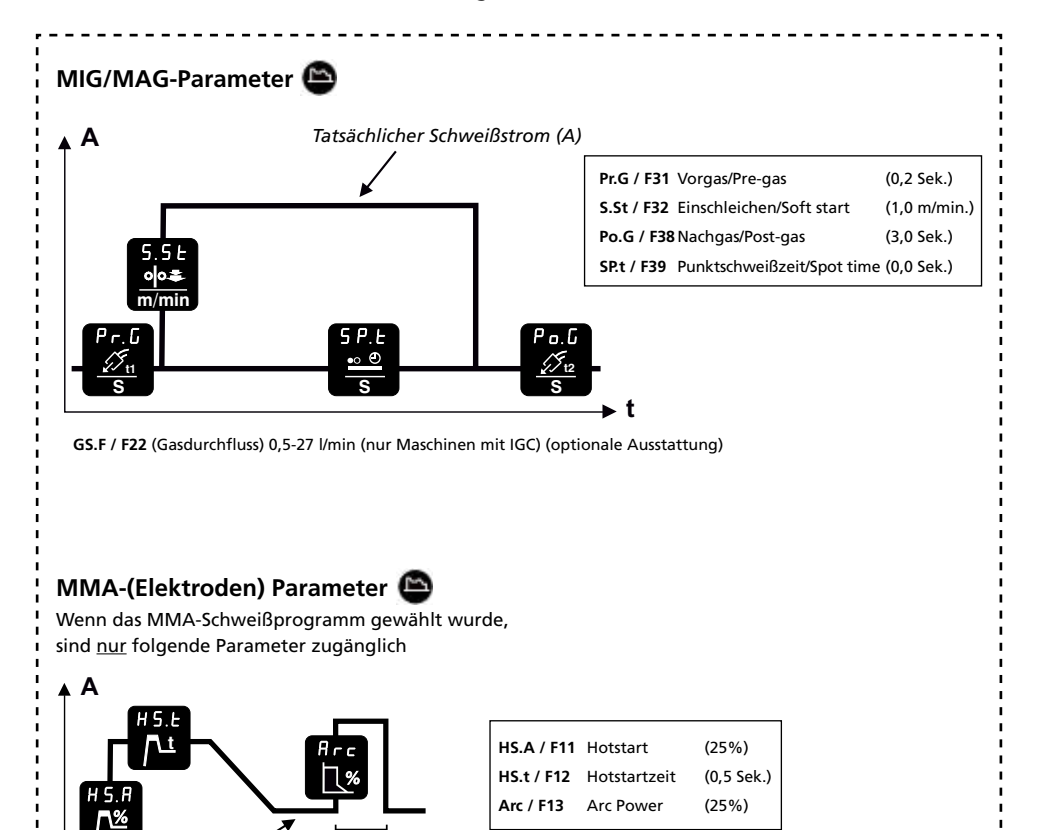

*Figur 1*

*Kurzschluss Eingestellter*

**t**

*Schweißstrom (A)*

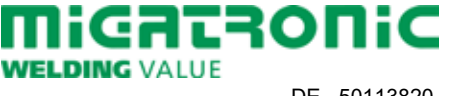

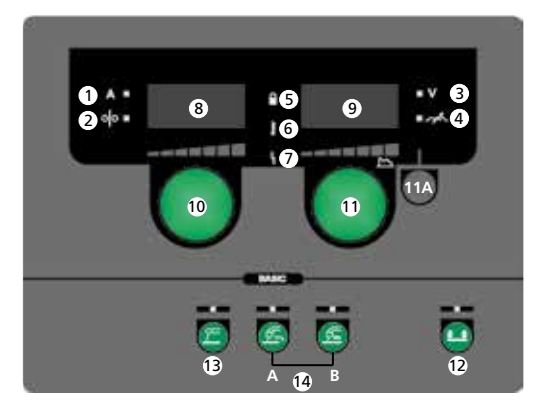

- **1. Schweißstrom, [A]**
- **2. Drahtfördergeschwindigkeit, [m/min]**
- **3. Schweißspannung, [V]**
- **4. Arc adjust**
- **5. Sperr-Symbol**

*Sperren:* Die SD-Sperrkarte einsetzen. *Entsperren:* Die SD-Sperrkarte wieder einsetzen, um zu entsperren.

- **6. Warnung Überhitzung**
- **7. Fehleranzeige** Siehe Betriebsanleitung.

### **8. Anzeige der Drahtfördergeschwindigkeit oder des Schweißstroms**

**9. Anzeige der Schweißspannung oder Arc adjust**

### **10. Einstellung der Drahtfördergeschwindigkeit bzw. des Schweißstroms**

Einstellung der gewünschten Drahtfördergeschwindigkeit (MIG/MAG) (siehe Tabelle 1) bzw. des Schweißstroms (MMA) mittels des Drehknopfs.

**11. Einstellung der Schweißspannung, Arc adjust und des Schweißvorgangs**

Einstellung der gewünschten Schweißspannung oder Arc adjust (siehe Tabelle 1) mittels des Drehknopfs.

*Kurzer Tastendruck (11A) (MIG/MAG):* Zwischen Anzeige der Schweißspannung und Arc adjust wechseln.

*Langer Tastendruck (11A):* Öffnet für Einstellung des Schweißvorgangs (siehe Fig. 1).

#### **12. Trigger-Modus**

Wechseln Sie zwischen 2-Takt (Indikator aus) und 4-Takt (Indikator ein).

*2-Takt:* Der Schweißvorgang beginnt, wenn der Trigger gedrückt wird und endet, wenn er losgelassen wird.

*4-Takt:* Der Schweißvorgang beginnt, wenn der Trigger gedrückt und losgelassen wird und endet, wenn er wiederum gedrückt wird.

*Langer Tastendruck:* Öffnet das Anwendermenü. Weitere Information entnehmen Sie der Betriebsanleitung.

### **13. Elektrodenhandschweißen (MMA)**

Taste drücken um Elektrodenhandschweißen zu wählen. Langer Tastendruck setzt auf werkseitige Einstellung zurück, wenn der Indikator leuchtet.

### **14. MIG/MAG-Schweißen**

Taste drücken um MIG/MAG-Schweißen zu wählen (14A = CO<sub>2</sub> / 14B = Mix). Langer Tastendruck setzt auf werkseitige Einstellung zurück, wenn der Indikator leuchtet. Weitere Information entnehmen Sie bitte der Schweißtabelle.

#### **15. Drahtförderung**

Taste gedrückt halten um den Draht zu führen. Gleichzeitig die Drahtfördergeschwindigkeit mittels (10) einstellen.

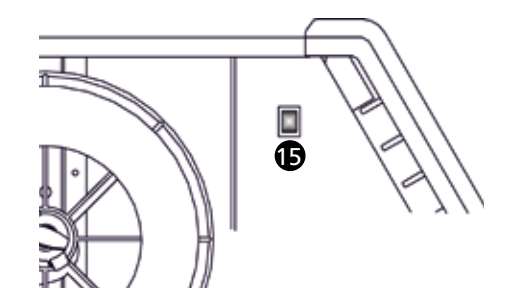

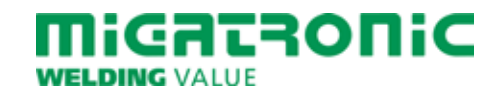

# **GUIDE RAPIDE SIGMA CORE BASIC**

#### **Tableau de soudage (consigne)**

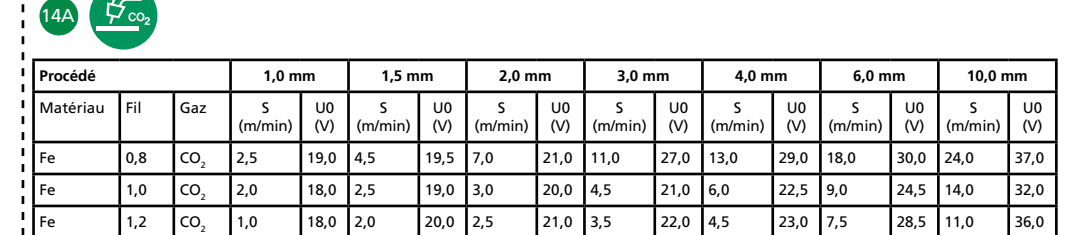

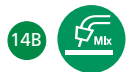

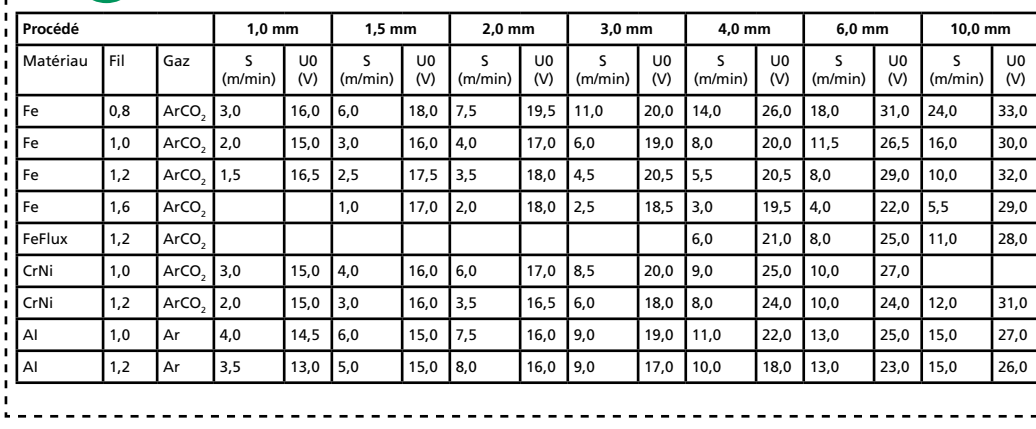

*Tableau 1*

#### **Réglage du procédé de soudage**

Appuyer et maintenir la pression sur (11A) pour ouvrir le réglage du procédé de soudage. Choisir le paramètre en faisant tourner (10). Régler la valeur choisie en faisant tourner (11). Pour fermer cette fonction, appuyer brièvement sur (11A). Appuyer brièvement sur (12) pour activer/désactiver l'affichage des noms de paramètre Fxxx (F = fonction).

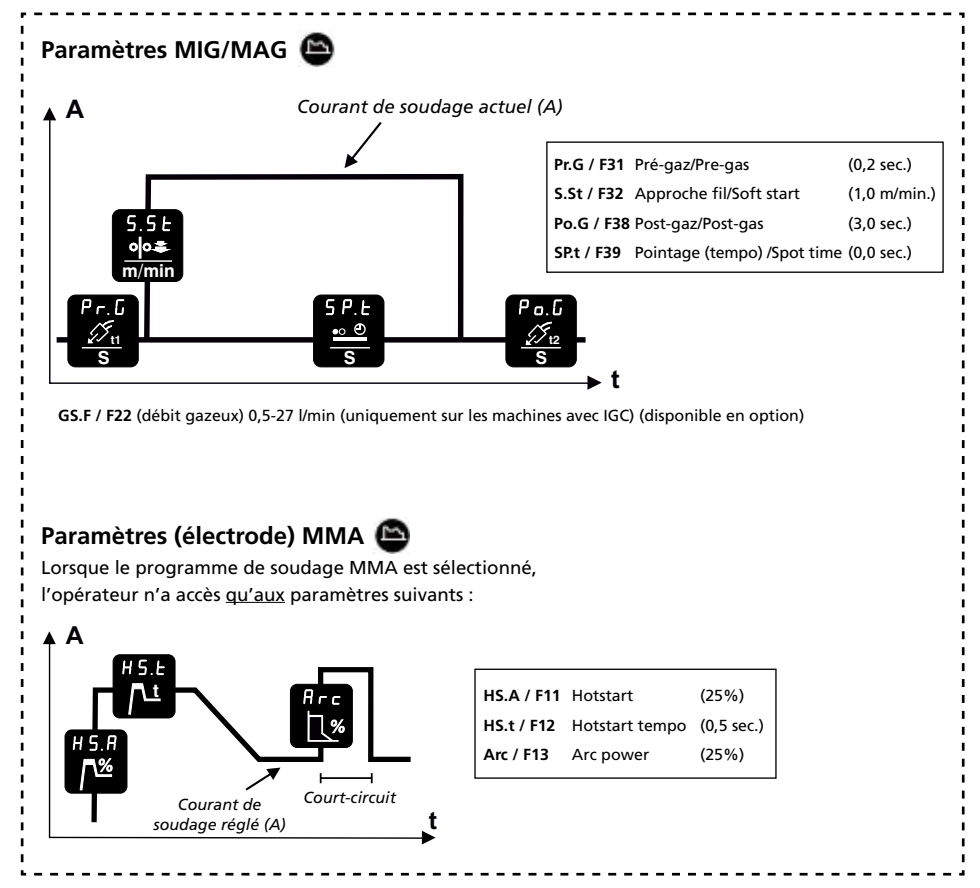

*Figure 1*

 $\mathbf{I}$  $\blacksquare$ 

 $\blacksquare$ h.

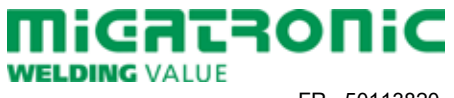

# **GUIDE RAPIDE SIGMA CORE BASIC**

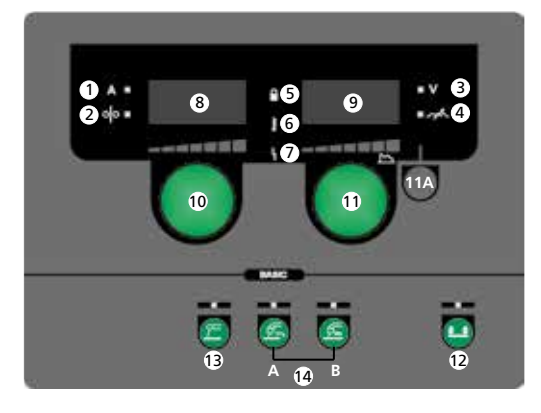

- **1. Courant de soudage, [A]**
- **2. Vitesse du fil, [m/min]**
- **3. Tension de soudage, [V]**
- **4. Réglage de l'arc**
- **5. Verrouillage**

**Insérer la Carte SD.** *Déverrouillage :* Ré-insérer la carte SD pour déverrouiller.

- **6. Avertissement Surchauffe**
- **7. Indicateur de défaut** Voir guide de l'utilisateur.
- **8. Affichage de la vitesse du fil ou du courant de soudage**
- **9. Affichage de la tension de soudage ou du réglage de l'arc**

### **10. Réglage de la vitesse du fil ou du courant de soudage**

Faire tourner le bouton de commande pour régler la vitesse du fil (MIG/MAG) (voir tableau 1) ou le courant de soudage (MMA) désiré.

**11. Réglage de la tension de soudage, de l'arc et du procédé de soudage** Faire tourner le bouton de commande pour régler la tension de soudage ou l'arc désiré (voir tableau 1).

*Courte pression (11A) (MIG/MAG):* Changer entre affichage de la tension de soudage et réglage de l'arc.

*Longue pression (11A):* Ouvre le réglage du procédé de soudage (voir figure 1).

- **12. Sélection du mode de**
	- **déclenchement**

Changer entre 2-temps (indicateur éteint) et 4-temps (indicateur allumé).

*2-temps :* Le procédé de soudage démarre lorsque le déclencheur de torche est activé et s'arrête lorsque le déclencheur de torche est relâché.

*4-temps :* Le procédé de soudage démarre lorsque le déclencheur de torche est activé et relâché et s'arrête lorsque le déclencheur de torche est activé à nouveau. *Longue pression :* Ouvrir le menu de

l'utilisateur. Pour plus d'information, veuillez vous reporter au guide de l'utilisateur.

**13. Soudage MMA**

Appuyer sur la touche pour choisir soudage MMA. Une longue pression permet de rappeler les

réglages d'usine si l'indicateur est allumé.

### **14. Soudage MIG/MAG**

Appuyer sur la touche pour choisir soudage  $MIG/MAG (14A = CO, / 14B = Mix).$ Une longue pression permet de rappeler les réglages d'usine si l'indicateur est allumé. Pour plus d'information, veuillez consulter notre tableau de soudage.

#### **15. Avancement du fil**

Appuyer sur la touche pour dévider le fil et régler la vitesse du fil en faisant tourner (10) simultanément.

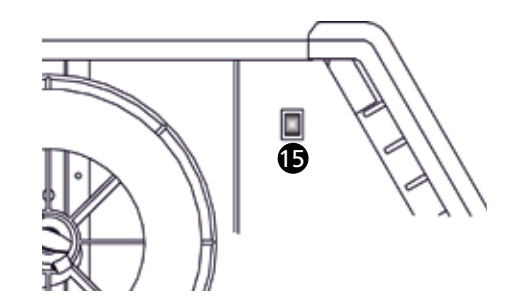

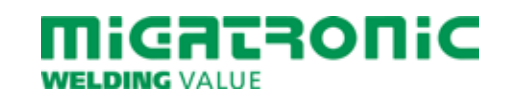

### **Svetstabell (inställda värden)**

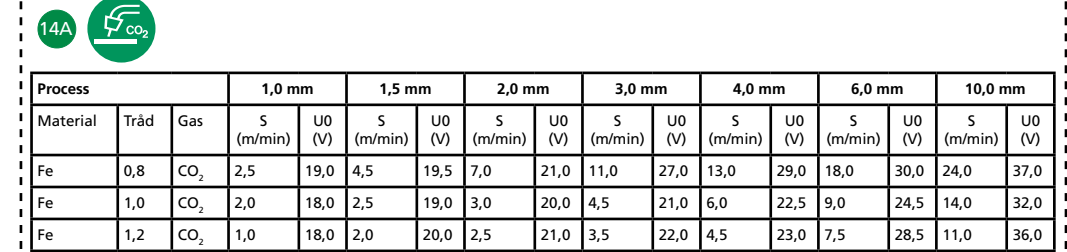

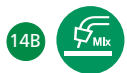

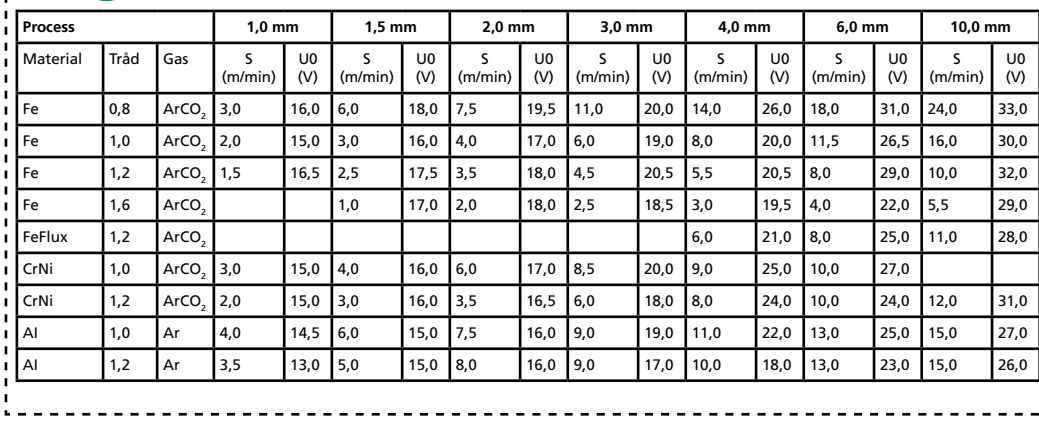

*Tabell 1*

### **Inställning av svetsförloppet**

Långt tryck (11A) öppnar för inställning av svetsförloppet. Välj parameter genom att vrida på (10). Ställ in valt värde genom att vrida på (11). Avsluta med kort tryck på (11A) Kort tryck på (12) slår visning av Fxx (F = funktion) parameternamn till och från.

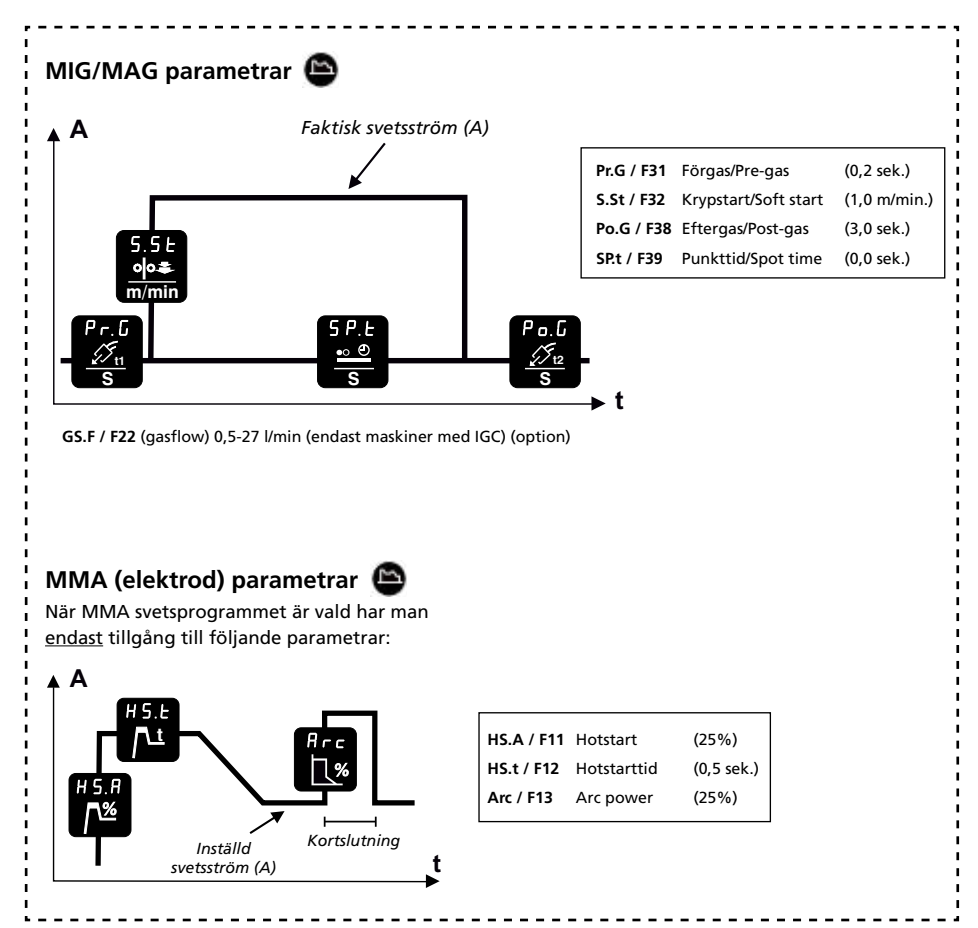

*Figur 1*

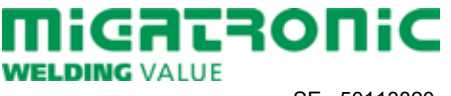

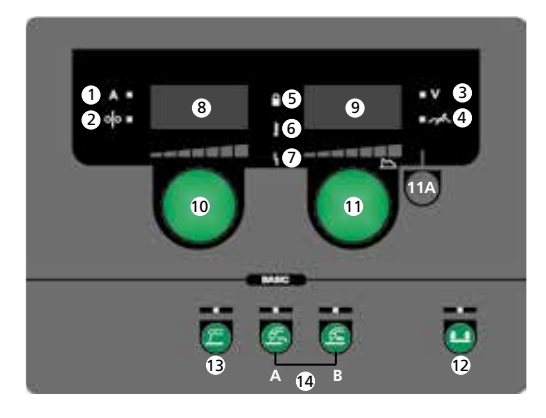

- **1. Svetsström, [A]**
- **2. Trådhastighet, [m/min]**
- **3. Svetsspänning, [V]**
- **4. Arc adjust**
- **5. Låssymbol** *Lås:* Sätt i SD låskort *Lås upp:* Sätt åter i SD låskort för att låsa upp.
- **6. Varning Överhettning**
- **7. Fel Se bruksanvisning**
- **8. Visning av trådhastighet eller svetsström**
- **9. Visning av svetsspänning eller Arc adjust**

**10. Inställning av trådhastighet eller svetsström**

8 samtidigt vrida på (10). Ett trådhastighet (MIG/MAG) (se tabell 1) eller samtidigt vrida på (10). Vrid på knappen för att ställa in önskad svetsström (MMA).

> **11. Inställning av svetsspänning, Arc adjust och svetsförloppet** Vrid på knappen för att ställa in den önskade svetsspänningen eller Arc adjust (se tabell 1).

*Kort tryck (11A) (MIG/MAG):* Växling mellan visning av svetsspänning och Arc adjust. *Långt tryck (11A):* Öppnar för justering av svetsförloppet.

**12. Val av avtryckarmetod**

Skifta mellan 2-takt (indikator släckt) och 4-takt (indikator tänd).

*2-takt:* Svetsförloppet startar när brännaravtryckaren aktiveras och avslutas när brännaravtryckaren släpps.

*4-takt:* Svetsförloppet startar när brännaravtryckaren aktiveras och släpps. Svetsförloppet avslutas när avtryckaren åter aktiveras.

*Långt tryck:* Öppnar användarmenyn. Se ytterligare information i bruksanvisningen.

**13. Elektrodsvetsning (MMA)**

Tryck på knappen för att välja elektrodsvetsning. Fabriksinställningar återinläses vid långt tryck om indikatorn lyser.

### **14. MIG/MAG svetsning**

Tryck på knappen för att välja MIG/MAG svetsning  $(14A = CO$ ,  $/ 14B = Mix)$ . Fabriksinställningar återinläses vid långt tryck om indikatorn lyser. Se svetstabell för mer information.

# **15. Rangering av tråd**

Tråd matas fram genom att trycka på knappen. Hastighet justeras genom att<br>samtidigt vrida på (10).

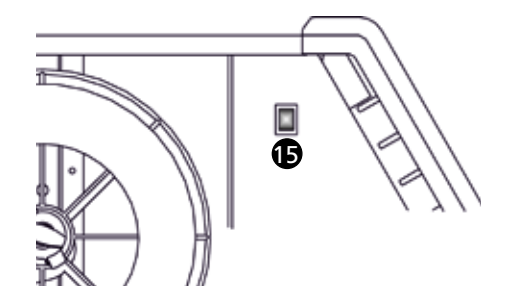

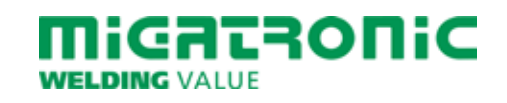

# **SIGMA CORE BASIC PIKAKÄYTTÖOHJE**

### **Hitsaustaulukko (asetus arvot)**

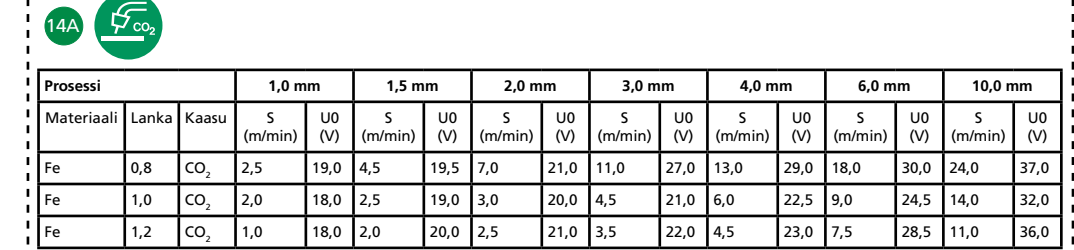

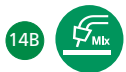

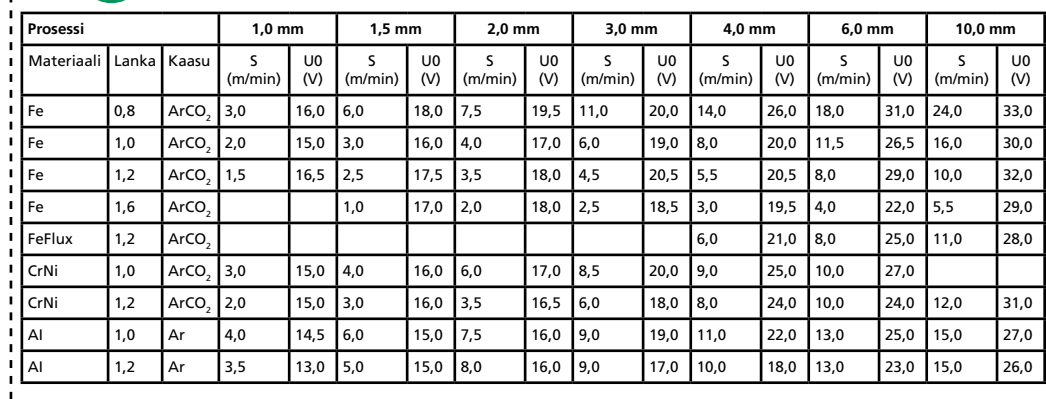

*Taulukko 1*

#### **Hitsausprosessin asetus**

Paina ja pidä painettuna (11A) avataksesi valikon hitsausprosessin säätöön. Valitse parametrit kääntämällä säädintä (10). Valitse säädettävä arvo kääntämällä säädintä (11). Lopettaaksesi toiminnon, paina säädintä (11A) lyhyesti.

Avaa/sulje parametrien toimintonäyttö Fxx (F=toiminto) painamalla lyhyesti näppäintä (12).

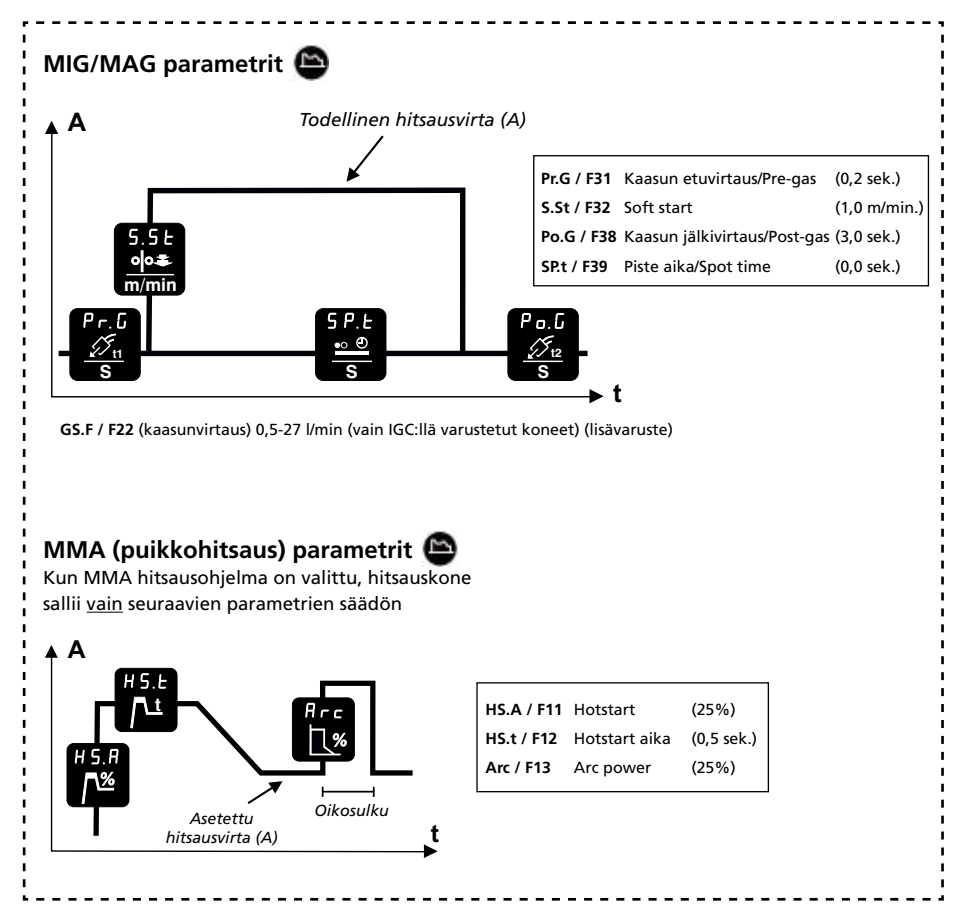

*Kuvio 1*

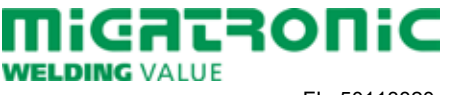

# **SIGMA CORE BASIC PIKAKÄYTTÖOHJE**

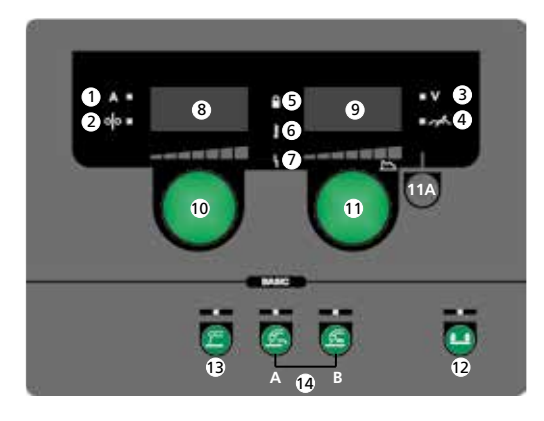

- **1. Hitsausvirta, [A]**
- **2. Langansyöttönopeus, [m/min]**
- **3. Hitsausjännite, [V]**
- **4. Kaaren säätö**
- **5. Lukko –symboli**

*Lukitus:* Syötä SD-kortti kortinlukijaan. *Avaus:* Aseta SD lukkokortti takaisin lukituksen avaamiseksi.

- **6. Varoitus ylikuumeneminen**
- **7. Vian osoitin/merkkivalo** ks. Ohjekirja
- **8. Näytöllä hitsausvirta tai langansyöttönopeus**
- **9. Näytöllä hitsausjännite tai kaaren säätö**
- **8 kiertämällä. 19 kiertämällä.** Kiertämällä. Kunstandilan kunstandilan kunstandilan kunstandilan kunstandilan k **10. Hitsausvirran tai langansyöttönopeuden säätö** Käännä säädintä asettaaksesi toivottu Taulukko 1) tai hitsausvirta (MMA).
	- **11. Hitsausjännitteen, kaaren pituuden ja hitsausprosessin säätö** Käännä säädintä asettaaksesi toivottu hitsausjännite tai kaaren pituus (ks. Taulukko 1).

*Lyhyt painallus (11A) (MIG/MAG):* Vaihto hitsausjännitteen ja kaaren pituuden näytön välillä.

*Pitkä painallus (11A):* Avaa hitsaus prosessin asetukset (ks. Kuvio 1).

**12. Liipaisin -toiminnon valinta**

Valitaan 2-tahti (merkkivalo ei pala) tai 4-tahti (merkkivalo palaa). *2-tahti:* Hitsausprosessi alkaa, kun polttimen liipaisinta painetaan ja päättyy, kun liipaisin vapautetaan.

*4-tahti:* Hitsausprosessi alkaa, kun polttimen liipaisinta painetaan ja vapautetaan ja päättyy, kun liipaisinta taas painetaan. *Paina pitkään:* Voit tehdä hitsausprosessin asetukset. Katso yksityiskohtainen toiminta käyttöohjeesta.

**13. MMA (puikko) hitsaus**

Paina painiketta valitaksesi MMA hitsauksen. Pitkä painallus palauttaa tehdasarvot, jos merkkivalo palaa.

**14. MIG/MAG -hitsaus**

Paina painiketta valitaksesi MIG/MAG hitsauksen (14A =  $CO<sub>2</sub>$  / 14B = Mix). Pitkä painallus palauttaa tehdasarvot, jos merkkivalo palaa. Lisätietoja on kohdassa hitsaustaulukko.

## **15. Hitsauslangan pikasyöttö**

Syötä lankaa näppäintä painamalla ja säädä samalla langansyöttönopeutta säädintä (10)

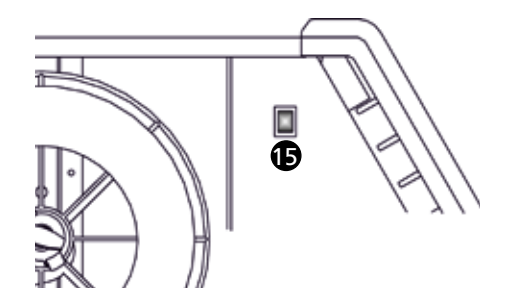

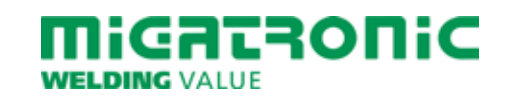

# **GUIDA RAPIDA SIGMA CORE BASIC**

#### **Processo 1,0 mm 1,5 mm 2,0 mm 3,0 mm 4,0 mm 6,0 mm 10,0 mm** Materiale Filo Gas S (m/min) U0  $\tilde{y}$ S (m/min) U0 (V) S (m/min) U0 (V) S (m/min) U0 (V) S (m/min) U0  $\overline{v}$ S (m/min) U0 (V) S (m/min) U0 (V) Fe 0,8 CO2 2,5 19,0 4,5 19,5 7,0 21,0 11,0 27,0 13,0 29,0 18,0 30,0 24,0 37,0 Fe 1,0 CO2 2,0 18,0 2,5 19,0 3,0 20,0 4,5 21,0 6,0 22,5 9,0 24,5 14,0 32,0 Fe 1,2 CO2 1,0 18,0 2,0 20,0 2,5 21,0 3,5 22,0 4,5 23,0 7,5 28,5 11,0 36,0 14A

14B

**Tabella parametri di saldatura (set value)**

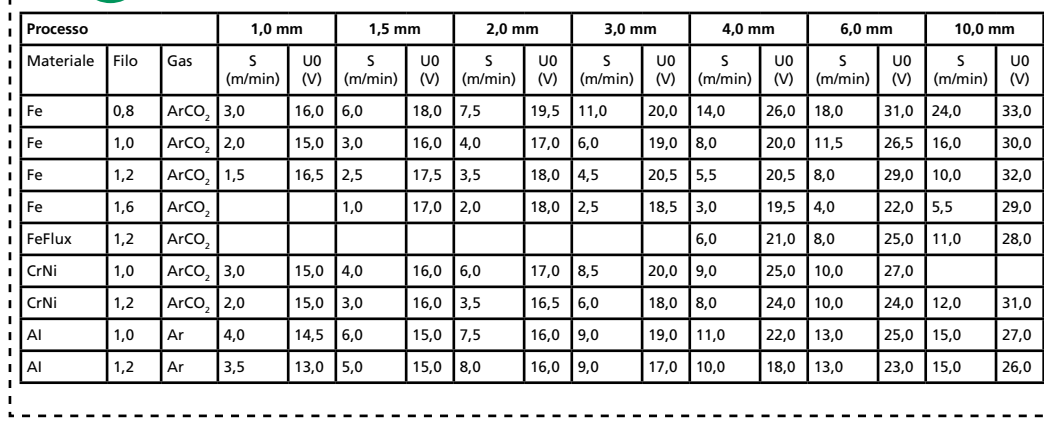

*Tabella 1*

#### **Regolazione del processo di saldatura**

Tenere premuta la manopola (11A) per aprire il menù dei parametri secondari. Selezionare il parametro girando la manopola (10) e regolarlo girando la manopola (11). Per chiudere il menù premere brevemente (11A). Premere per breve tempo (12) per attivare la visualizzazione di Fxx (F = function) nomi parametri on/off.

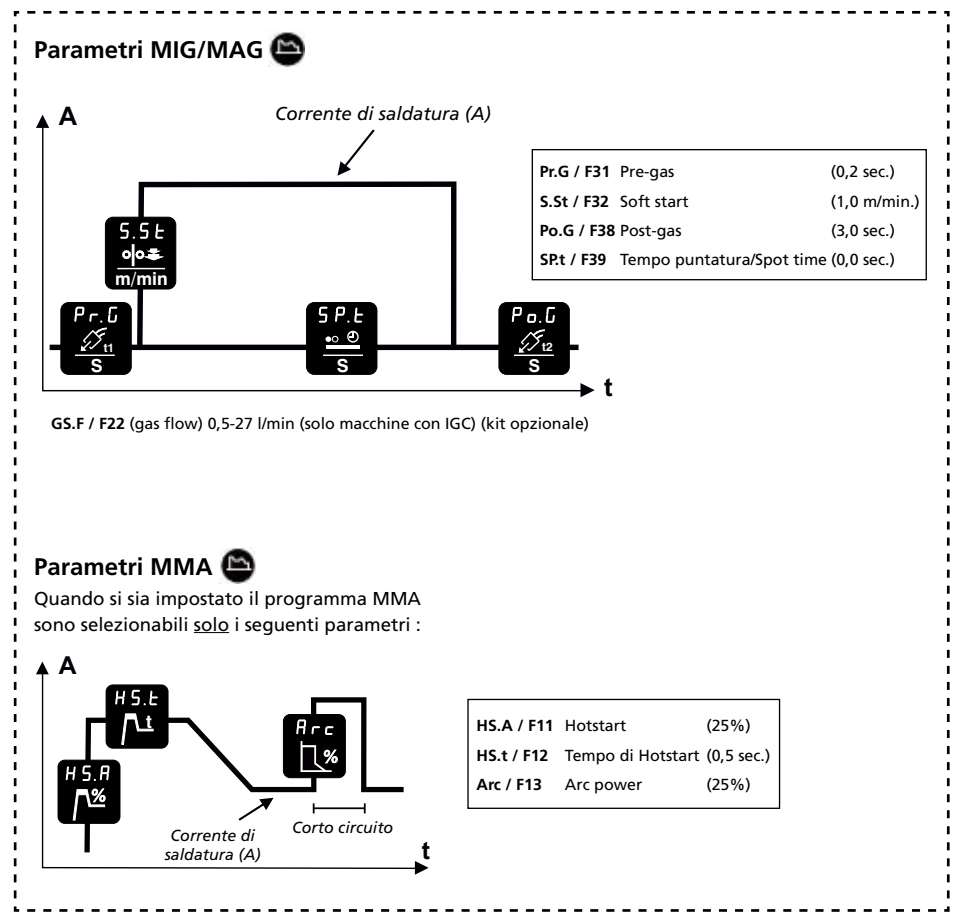

*Figura 1*

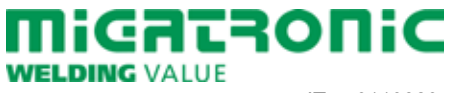

# **GUIDA RAPIDA SIGMA CORE BASIC**

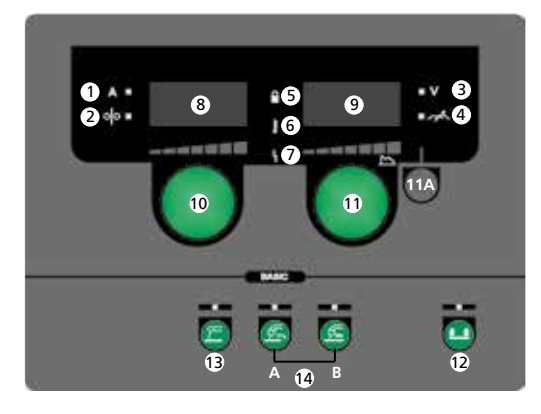

- **1. Corrente di saldatura, [A]**
- **2. Velocità filo, [m/min]**
- **3. Tensione di saldatura, [V]**
- **4. Reattanza**
- **5. Simbolo di blocco**

*Blocco :* Inserire la carta SD di blocco. *Sblocco :* Reinserire la carta SD di blocco per sbloccare.

- **6. Allarme surriscaldamento**
- **7. Indicazione di errore** Vedi manuale
- **8. Display di velocità filo o corrente di saldatura**
- **9. Display di tensione o reattanza**

**10. Regolazione velocità filo o corrente di saldatura**

Girare la manopola per regolare la velocità filo (MIG/MAG) o la corrente di saldatura (MMA).

- **11. Regolazione tensione di saldatura, reattanza e processo di saldatura** Girare la manopola per regolare tensione e reattanza (tab. 1). *Breve pressione (11A) (MIG/MAG):* cambio display tra tensione di saldatura e reattanza. *Lunga pressione (11A):* apre il menù processo di saldatura (fig.1).
- **12. 2/4 tempi**

Permette di cambiare da 2 tempi (LED spento) a 4 tempi (LED acceso). *2 tempi :* Il processo di saldatura inizia quando viene premuto il pulsante torcia e si interrompe quando questo viene rilasciato.

*4 tempi :* Il processo di saldatura inizia quando il pulsante torcia viene premuto e rilasciato e si interrompe quando questo viene premuto nuovamente.

*Lunga pressione :* Apre menù utente. Per ulteriori informazioni vedi manuale.

**13. Saldatura MMA**

Premere questo tasto per selezionare saldatura MMA. Con il led acceso premere a lungo per impostare i valori di fabbrica.

#### **14. Saldatura MIG/MAG**

Premere questo tasto per selezionare saldatura MIG/MAG (14A =  $CO<sub>2</sub>$  / 14B = Mix). Con il led acceso premere a lungo per impostare i valori di fabbrica. Per ulteriori informazioni, consultare la tabella di saldatura.

### **15. Avanzamento filo**

Premendo questo pulsante il filo avanza manualmente. La velocità di avanzamento può essere regolata girando contemporaneamente la manopola (10).

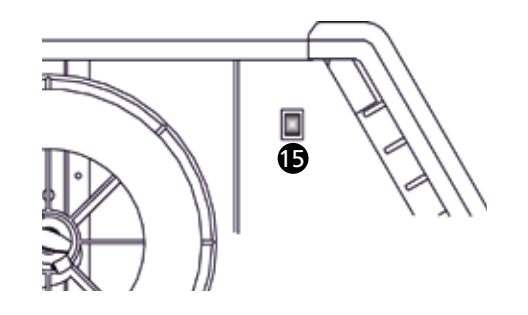

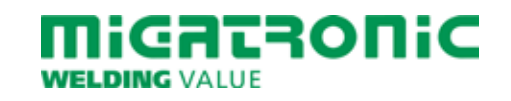

#### **Lastabel voor (ingestelde waarde)**

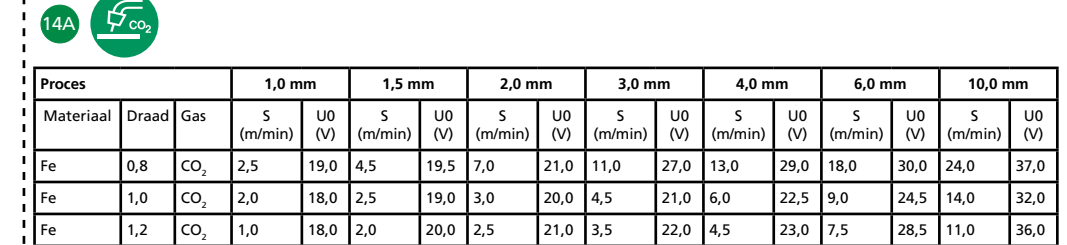

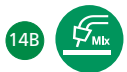

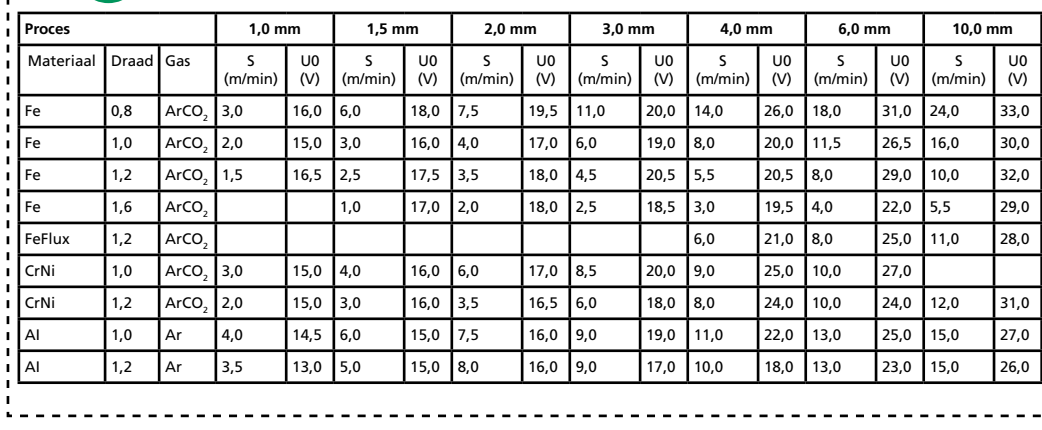

*Tabel 1*

#### **Instellen van het lasproces**

Druk knop (11A) wat langer in om het lasproces in te stellen.Kies de parameter door knop (10) te verdraaien. Stel de gekozen waarde in door het verdraaien van knop (11). Om deze functie te sluiten, druk (11A) kort in.

Voor het tonen van Fxx (F = functie) parameter aanduidingen aan/uit, houdt (12) kort ingedrukt.

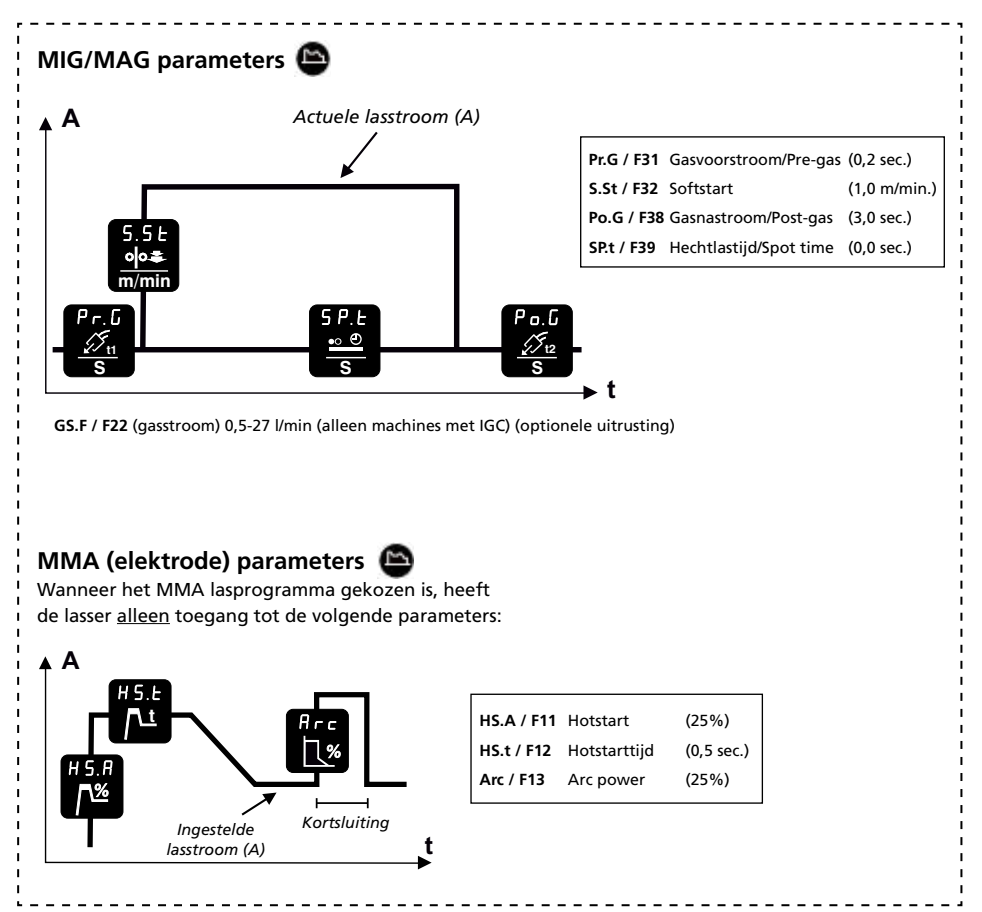

*Figuur 1*

GATRONIC **WELDING VALUE** 

Migatronic Nederland B.V. • Ericssonstraat 2 • 5121 ML Rijen Tel. +31 (0)161-747840 • Email info@migatronic.nl • Homepage www.migatronic.nl NL 50113820

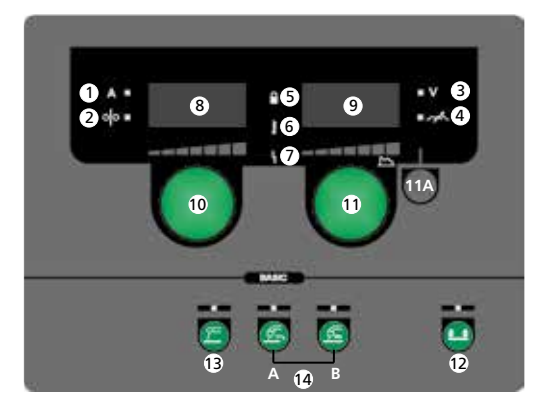

- **1. Lasstroom, [A]**
- **2. Draadsnelheid, [m/min]**
- **3. Lasspanning, [V]**
- **4. Smoorspoelwerking**
- **5. Blokkeer symbool**

*Blokkeren:* Plaats de SD "blokkeer kaart". *Deblokkeren:* Plaats de SD kaart nogmaals om te deblokkeren.

- **6. Waarschuwing oververhitting**
- **7. Fout indicator** Zie gebruikershandleiding.
- **8. Tonen van draadsnelheid of lasstroom**
- **9. Tonen van lasspanning of smoorspoelwerking**

**10. Instellen van draadsnelheid of lasstroom**

> Draai de besturingsknop om de gewenste draadsnelheid (MIG/MAG) (zie tabel 1) of lasstroom MMA in te stellen.

**11. Instellen van lasspanning, smoorspoelwerking en lasproces** Draai de besturingsknop om de gewenste lasspanning of smoorspoelwerking in te stellen (zie tabel 1).

*Kort indrukken (11A) (MIG/MAG):* kies tussen het tonen van lasspanning en smoorspoelwerking. *Lang indrukken (11A):* toegang tot het instellen van het lasproces (zie figuur 1).

**12. Selecteren schakelfunctie**

Wijzigen van 2-takt (indicatielampje uit) en 4-takt (indicatielampje aan). *2-takt:* het lasproces start wanneer de toortsschakelaar ingedrukt is en stopt wanneer de schakelaar wordt losgelaten. *4-takt:* het lasproces start wanneer de toortsschakelaar ingedrukt en losgelaten wordt en stopt wanneer de toortsschakelaar opnieuw wordt ingedrukt. *Lang indrukken:* Opent gebruikersmenu. Voor gedetailleerde informatie zie instructiehandleiding.

**13. MMA lassen**

Om MMA lassen te kiezen druk de knop kort in.

Als het indicatielampje brandt kan, indien men de knop wat langer indrukt de fabrieksinstellingen opgeroepen worden.

## **14. MIG/MAG lassen**

Om MIG/MAG lassen te kiezen druk de knop kort in  $(14A = CO<sub>2</sub> / 14B = Mix)$ . Als het indicatielampie brandt kan, indien men de knop wat langer indrukt de fabrieksinstellingen opgeroepen worden. Raadpleeg de lastabel voor meer informatie.

### **15. Draadinvoer**

Voor het doorvoeren van de lasdraad en afstellen van de draadsnelheid druk de knop in en regel met knop (10) de draadsnelheid.

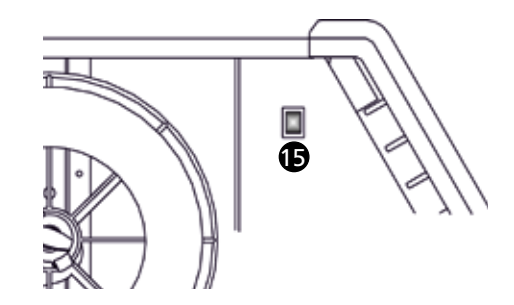

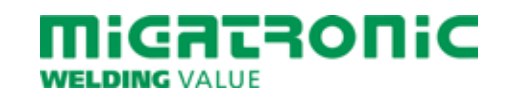

# **GUÍA RÁPIDA SIGMA CORE BASIC**

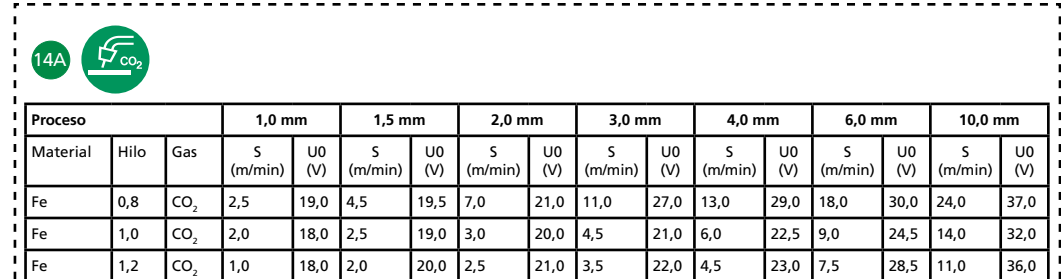

**Tabla de soldadura (valores de ajuste)**

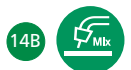

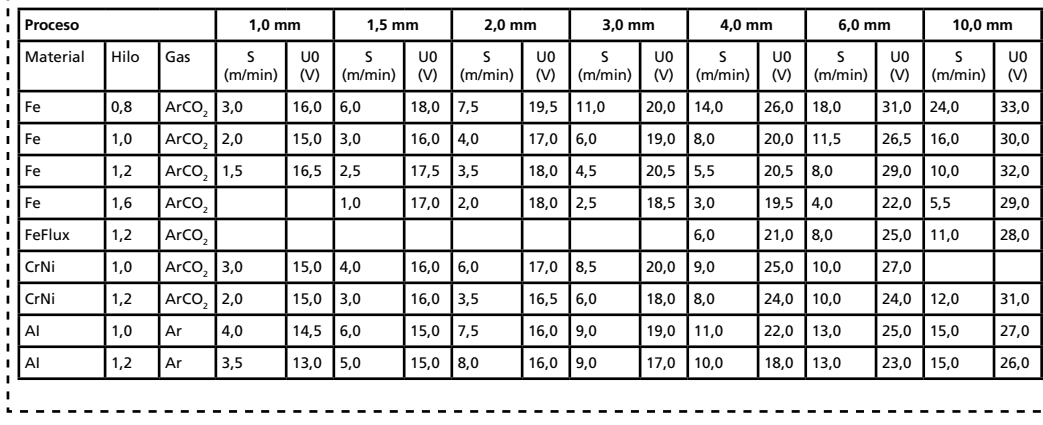

*Tabla 1*

#### **Ajuste del proceso de soldadura**

Presione y mantenga presionado (11A) para abrir los ajustes del proceso de soldadura. Elegir el parámetro girando (10). Ajustar el valor elegido girando (11). Para cerrar esta función, presionar suavemente (11A). Presione brevemente (12) para activar/desactivar la visualización de los nombres de los parámetros Fxx (F = función).

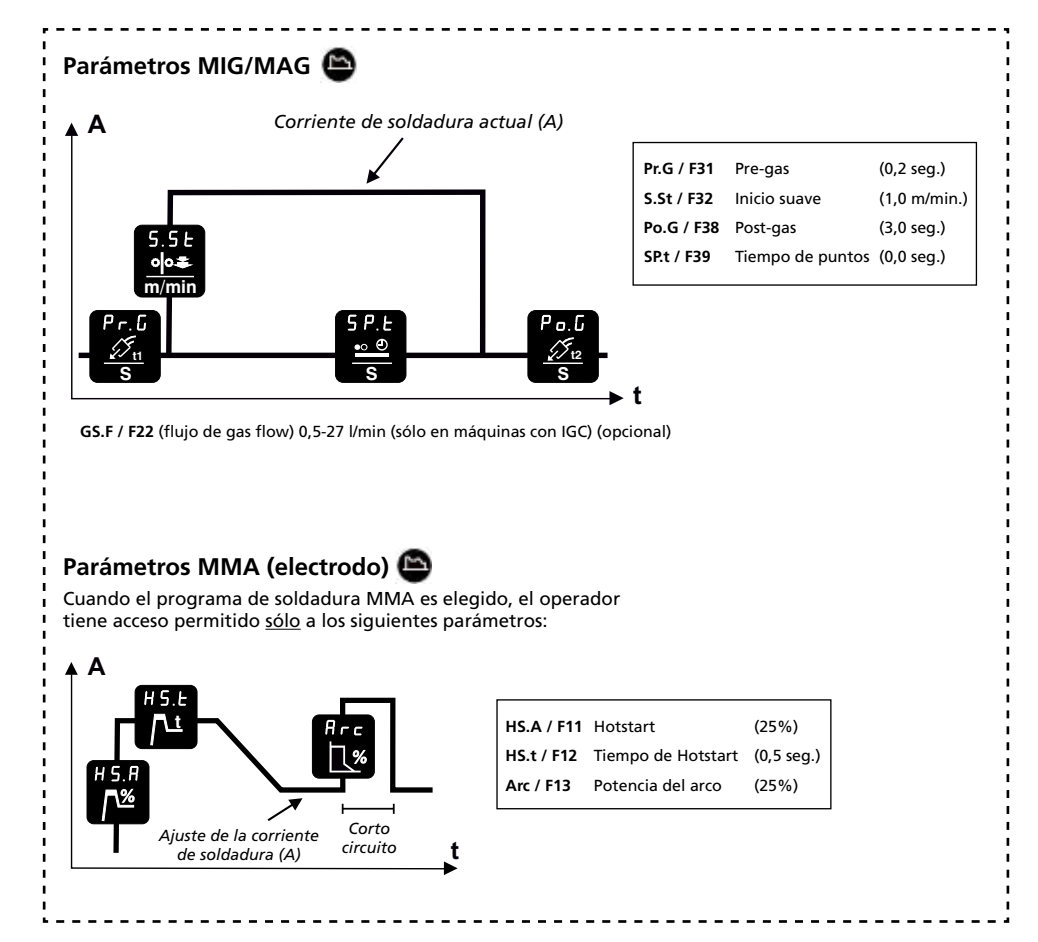

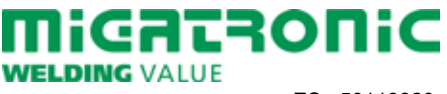

# **GUÍA RÁPIDA SIGMA CORE BASIC**

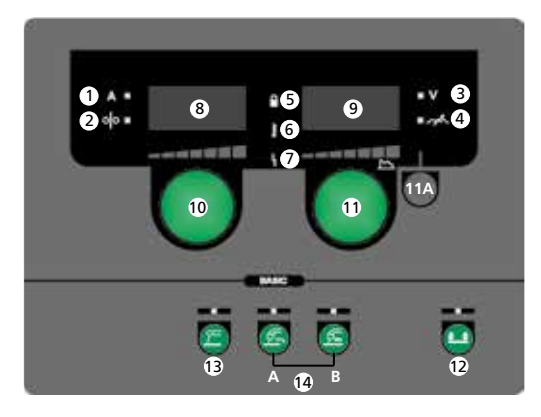

- **1. Corriente de soldadura, [A]**
- **2. Velocidad de alimentación de hilo, [m/min]**
- **3. Voltaje de soldadura, [V]**
- **4. Ajuste de arco**
- **5. Símbolo de bloqueo**

*Bloqueo:* Inserte la tarjeta SD de bloqueo. *Desbloqueo:* Reinserte la tarjeta SD de bloqueo para desbloquear.

- **6. Alarma sobrecalentamiento**
- **7. Indicador de error** Mirar manual de instrucciones.
- **8. Display de corriente de soldadura o velocidad de aporte de hilo**
- **9. Display de voltaje de soldadura o Ajuste de arco**

# **10. Ajuste de la velocidad de alimentación de hilo o**

**de la corriente de soldadura**

Girar el botón de control para ajustar la velocidad de alimentación de hilo deseada (MIG/MAG) (mirar tabla 1) o la corriente de soldadura (MMA).

**11. Ajuste del voltaje de soldadura, Ajuste de arco y**

### **proceso de soldadura**

Girar el botón de control para ajustar el voltaje de soldadura deseado o el ajuste de arco (mirar tabla 1).

*Presión corta (11A) (MIG/MAG):* Cambia entre mostrar el voltaje de soldadura y el ajuste de arco.

*Presión larga (11A):* Abre para los ajustes del proceso de soldadura (figura 1).

**12. Selección del modo gatillo**

Cambia entre 2-tiempos (indicador apagado) y 4-tiempos (indicador encendido).

*2-Tiempos:* El proceso de soldadura empieza cuando presionamos el gatillo de la antorcha y termina cuando soltamos el gatillo de la antorcha.

*4-Tiempos:* El proceso de soldadura empieza cuando presionamos y soltamos el gatillo de la antorcha y termina cuando presionamos otra vez el gatillo y soltamos.

*Presión larga:* Abre el menu de usuario. Para información detallada, mirar el manual de instrucciones.

**13. Soldadura MMA**

Presionar la tecla para elegir soldadura MMA.

Una presión larga retoma los ajustes de fábrica si el indicador está encendido.

### **14. Soldadura MIG/MAG**

Presionar la tecla para elegir soldadura  $MIG/MAG (14A = CO, / 14B = Mix).$ Una presión larga retoma los ajustes de fábrica si el indicador está encendido. Para más información, por favor consulte la tabla de soldadura.

### **15. Alimentación de hilo**

Presionar la tecla para alimentar el hilo y ajustamos la velocidad de alimentación de hilo girando a la vez el botón (10).

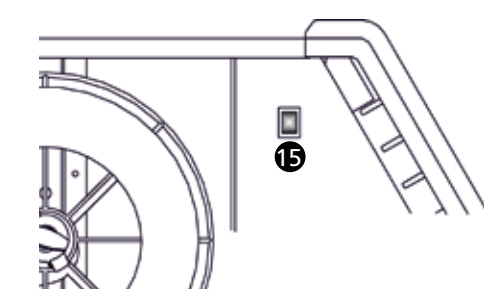

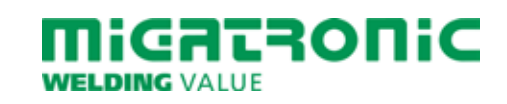

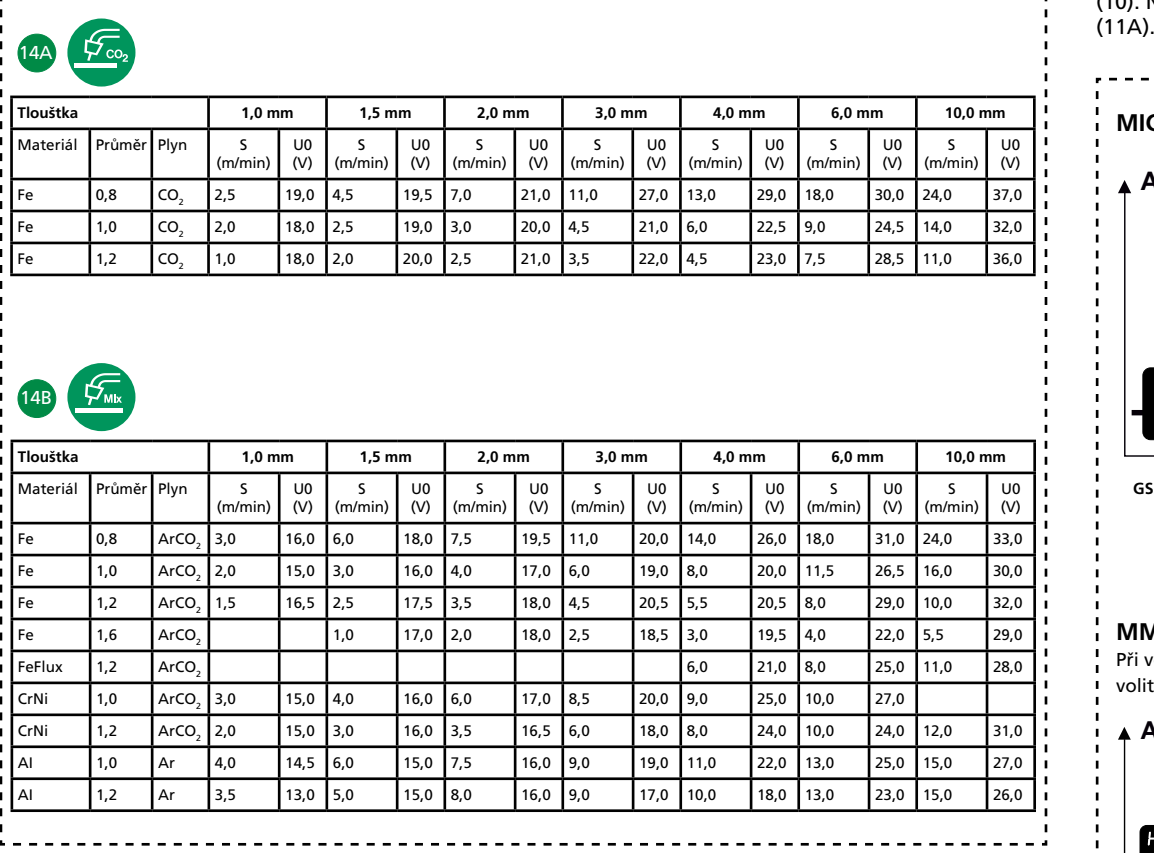

**Tabulka svařovacích parametrů strojů (tovární nastavení)**

*Tabulka 1*

#### **Nastavení svařovacího procesu**

Stiskněte a držte knoflík (11A) pro zobrazení průběhu procesu. Vyberte parametr otáčním knoflíku (10). Nastavte požadovanou hodnotu knoflíkem (11). Pro ukončení volby stiskněte krátce knoflík (11A). Krátkým stiskem knoflíku (12) nastavte na displeji Fxx (funkce) on/off.

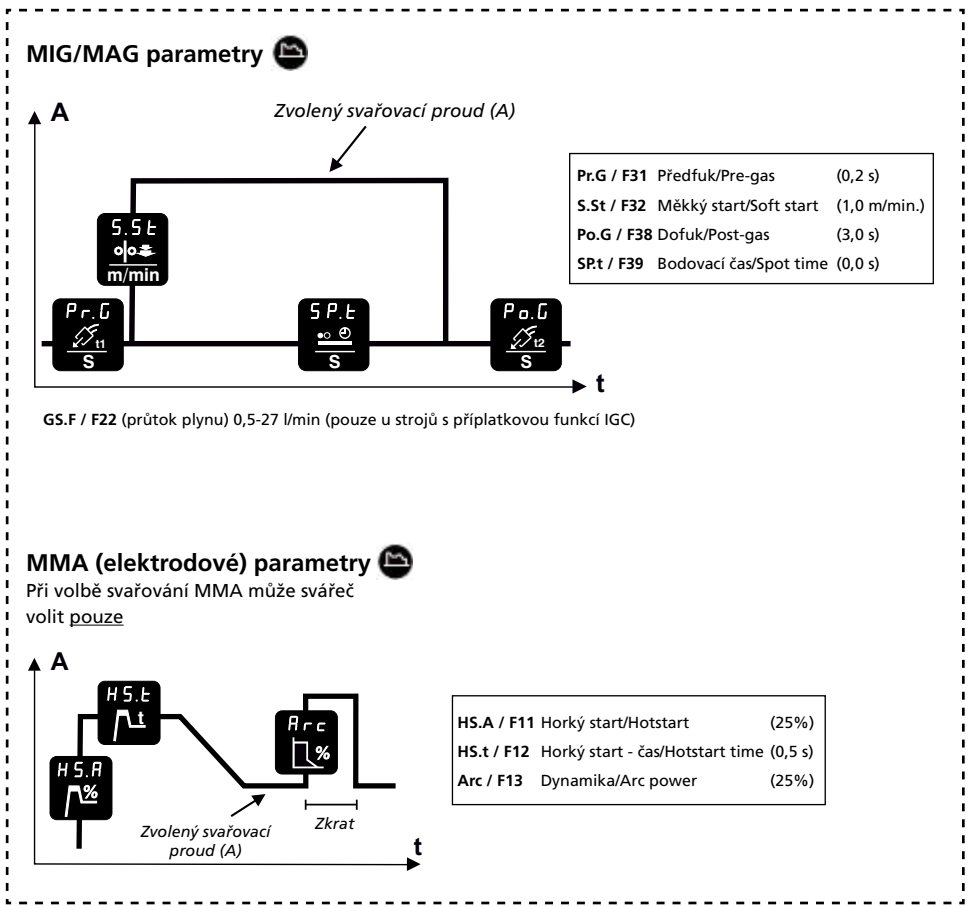

*Tabulka 2*

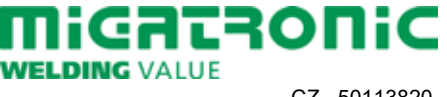

CZ 50113820

# **RYCHLÝ PRŮVODCE SIGMA CORE BASIC**

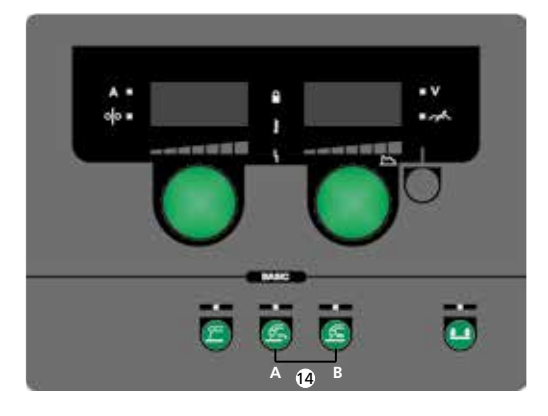

- **1. Svařovací proud, [A]**
- **2. Rychlost podávání drátu, [m/min]**
- **3. Svařovací napětí, [V]**
- **4. Nastavení tvrdosti**
- **5. Zamknutí / Odemknutí** *Zamknutí:* Vložte zamykací SD kartu. *Odemknutí:* Znovu vložte zamykací SD kartu.
- **6. Kontrolka přehřátí**
- **7. Chybová kontrolka** Viz návod k obsluze.
- **8. Zobrazení svařovacího proudu nebo rychlosti podávání drátu**
- **9. Zobrazení svařovacího napětí nebo tvrdosti**
- **10. Nastavení rychlosti podávání drátu / svařovacího proudu** Otáčením knoflíku nastavte při MIG/MAG svařování požadovanou rychlost podávání drátu (tabulka 1). Pro MMA svařování nastavujete svařovací proud
- **11. Nastavení svařovacího napětí, tvrdosti a svařovacího procesu** Otáčením knoflíku nastavte požadované svařovací napětí nebo tvrdost (tabulka 1). *Krátký stisk (11A) (MIG/MAG):* Přepíná zobrazení svařovacího napětí a tvrdosti. *Dlouhý stisk (11A):* Nastavení průběhu svařovacího procesu (tabulka 2).
- **12. Výběr spínání**

Volba mezi 2 taktním (kontrolka vypnuta) a 4 taktním (kontrolka svítí) spínáním. *2 takt:* Stiskem spouště na hořáku je zahájeno svařování, uvolněním spouště na hořáku je ukončeno.

*4 takt:* Stiskem a uvolněním spouště je zahájeno svařování. Dalším stiskem a uvolněním spouště dojde k ukončení svařování.

*Dlouhý stisk:* Otevírá uživatelské menu. Bližší informace jsou v návodu k obsluze.

**13. MMA svařování**

Stiskem tlačítka vyberte MMA svařování. Dlouhý stisk při rozsvíceném indikátoru vyvolá tovární nastavení.

**14. MIG/MAG svařování**

Stiskem tlačítka vyberte MIG/MAG svařování  $(14A = CO<sub>2</sub> / 14B = Mix).$ Dlouhý stisk při rozsvíceném indikátoru vyvolá tovární nastavení. Více informací najdete v tabulce svařovacích parametrů.

# **15. Zavádění drátu**

Tlačítko pro zavádění drátu. Rychlost zavádění nastavte knoflíkem (10).

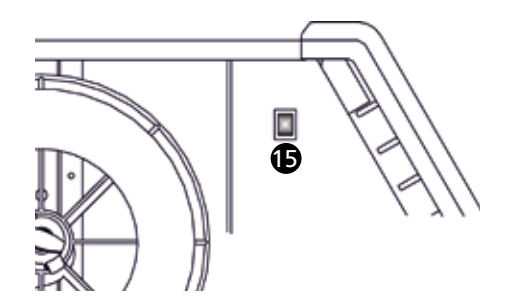

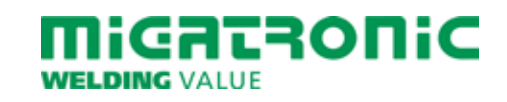

#### **Hegesztési táblázat (beállított érték)**

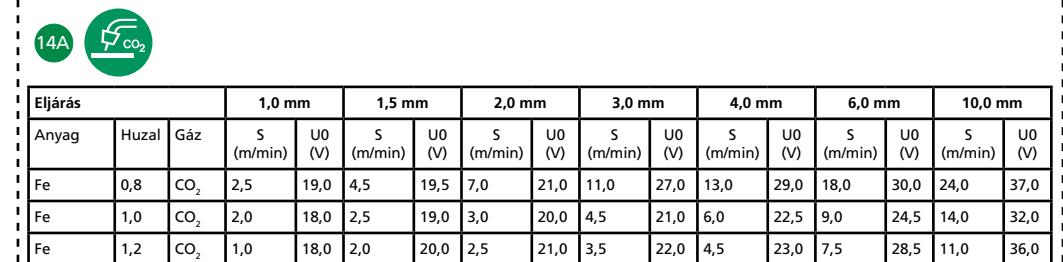

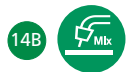

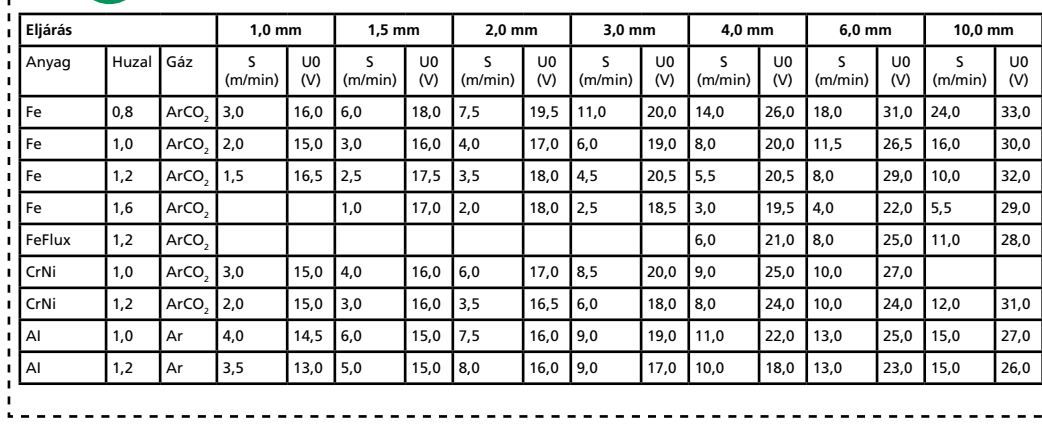

*1. tábla*

#### **Hegesztési folyamat beállítása**

A (11A) gomb hosszú megnyomása megnyitja a hegesztési folyamat beállítását. Válassza ki a paramétereket a (10) gombbal. A kívánt értékeket a (11) gomb segítségével állítsa be. A (11A) gomb rövid megnyomása kikapcsolja a funkciót. Rövid gombnyomás (12): Az Fxx jelzés (F = Funkció)-paraméter név be/ki.

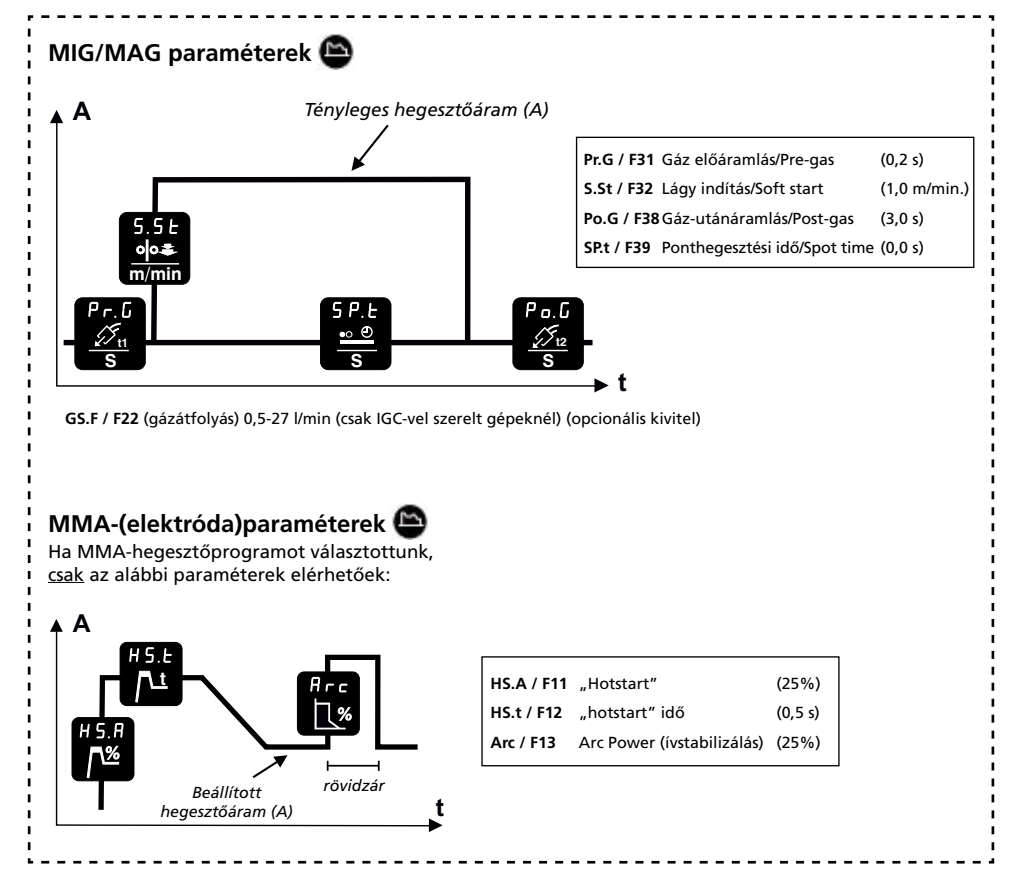

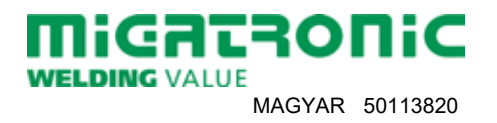

# **SIGMA CORE BASIC RÖVID ÚTMUTATÓ**

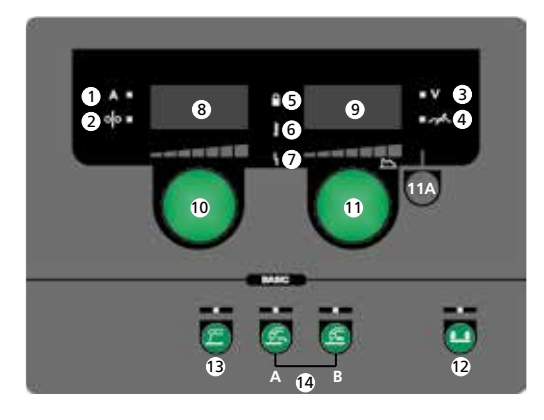

- **1. Hegesztőáram, [A]**
- **2. Huzaltoló sebesség, [m/min]**
- **3. Hegesztő-feszültség, [V]**
- **4. "Arc adjust" (fojtó)**
- **5. Zár-jel**

*Zárni:* SD-zárkártyát behelyezni. *Nyitni:* SD-zárkártyát ismét behelyezni a nyitáshoz.

- **6. Figyelmeztetés túlmelegedés**
- **7. Hibajelzés** Lásd gépkönyv.
- **8. Huzaltoló sebesség vagy hegesztőáram**
- **9. hegesztő-feszültség vagy "Arc adjust" folytás kijelzője**
- **10. A huzalsebesség, ill. hegesztőáram beállítása** A kívánt huzalsebesség (MIG/MAG) (lásd 1. tábla) ill. a hegesztőáram (MMA) beállítása a forgatógombbal.
- **11. Hegesztő-feszültség, feszültségtrimmelés és hegesztési folyamat beállítása** A kívánt hegesztő-feszültség, vagy fojtás beállítása a gomb segítségével. *Rövid megnyomás (11A) (MIG/MAG):* A hegesztési feszültség és "Arc adjust" (ív szabályzás) kijelzés között választani. *Hosszú gombnyomás (11A):* megnyitja a hegesztési-folyamat beállítást (1. ábra).
- **12. Trigger-mód**
	- Válasszon 2-ütem (indikátor ki) és 4-ütem (indikátor be) között.

*2-ütem:* A hegesztés elkezdődik, ha a pisztolykapcsolót megnyomjuk és befejeződik, ha elengedjük.

*4-ütem:* A hegesztés elkezdődik, ha a pisztolykapcsolót megnyomjuk és ismét elengedjük és befejeződik, ha a gombot ismét megnyomjuk.

*Hosszú gombnyomás:* Megnyitja a felhasználói menűt. További információt a használatiútmutatóban talál.

**13. Bevont elektródás kézi ívhegesztés (MMA)**

> A gombot megnyomni az elektróda hegesztéshez. A gomb hosszú megnyomása visszaállítja a gyári beállításokat, ha a kijelző világít.

# **14. MIG/MAG hegesztés**

A gombot megnyomni MIG/MAG hegesztés választásához (14A = CO $_2$  / 14B = Mix (kevert gáz). A gomb hosszú megnyomása visszaállítja a gyári beállításokat, ha a kijelző világít. További információkat válassza a hegesztési

# táblázatból. **15. Huzalbefűzés**

A gombot a huzalbefűzéshez nyomva tartani, egyidejűleg a huzaltoló sebességet a (10) gombbal beállítani.

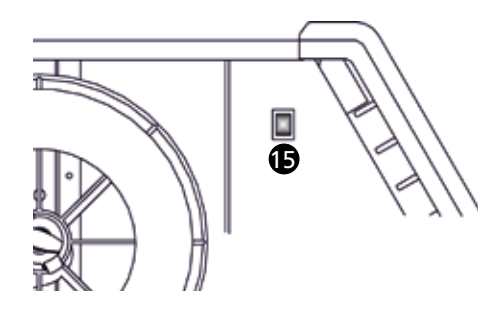

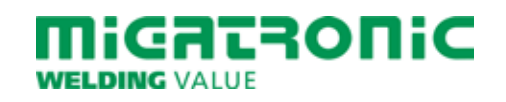

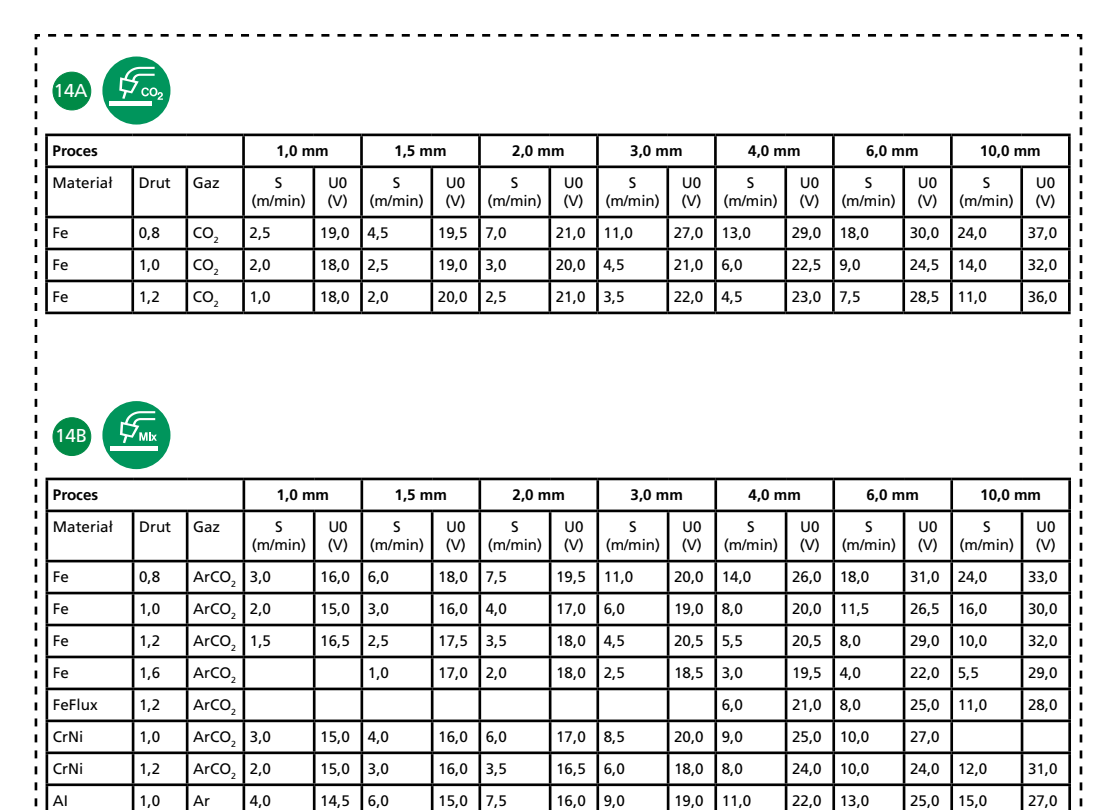

AI 1,2 Ar 3,5 13,0 5,0 15,0 8,0 16,0 9,0 17,0 10,0 18,0 13,0 23,0 15,0 26,0

*Tabela 1*

**Tabela spawalnicza (ustawione wartości)**

#### **Wybór procesu spawania**

Naciśnij i przytrzymaj (11A) aby otworzyć wybór procesów. Wybierz parametr obracając (10). Ustaw wybraną wartość obracając (11). Aby zamknąć tę funkcję, naciśnij krótko (11A). Naciśnij krótko (12), aby włączyć wyświetlanie Fxx (F = funkcja), obejmuje określanie parametrów, wł/wył.

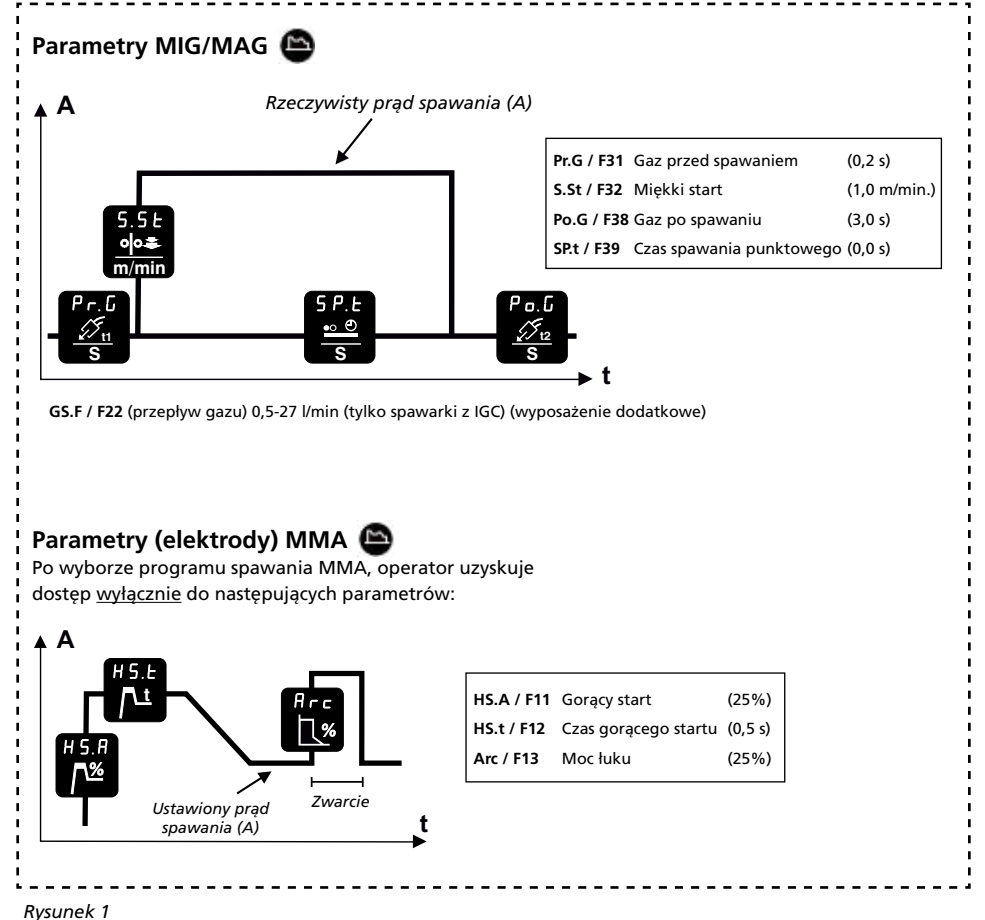

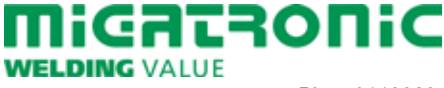

# **SKRÓCONA INSTRUKCJA SIGMA CORE BASIC**

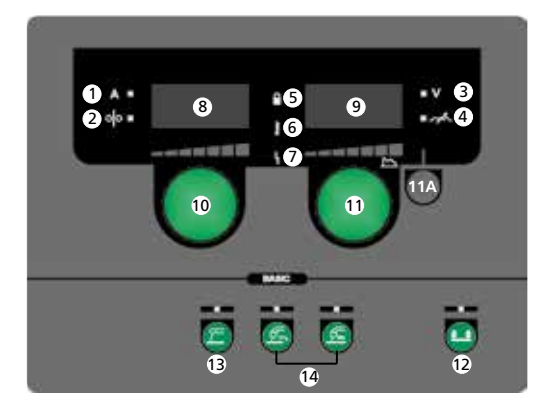

- **1. Prąd spawania, [A]**
- **2. Prędkość podawania drutu, [m/min]**
- **3. Napięcie spawania, [V]**
- **4. Regulacja łuku**
- **5. Symbol blokady** *Blokada:* Włożyć kartę SD blokady. *Odblokuj:* Aby odblokować, należy ponownie włożyć kartę SD.
- **6. Ostrzeżenie przegrzanie**
- **7. Wskaźnik uszkodzenia** Patrz instrukcja obsługi.
- **8. Wyświetl prędkość drutu lub prąd spawania**
- **9. Wyświetl napięcie spawania lub regulację łuku**
- **10. Ustawienie prędkość podawania drutu lub prądu spawania** Obracaj pokrętłem sterowania, aby ustawić żądaną prędkość podawania drutu (MIG/MAG) (patrz tabela 1) lub prąd spawania (MMA).
- **11. Ustaw napięcie spawania, wartość łuku i proces spawania** Obracaj gałką sterowania, aby ustawić pożądane napięcie spawania lub regulację łuku (patrz tabela 1).

*Krótkie naciśnięcie (11A) (MIG/MAG):* Zmiana pomiędzy wyświetlaniem napięcia spawania a regulacją łuku. *Długie naciśnięcie (11A):* Umożliwia ustawienie procesu spawania (Rysunek 1).

**12. Wybór trybu pracy spustu** Wybieraj pomiędzy 2-taktem (wskaźnik wył.)

a 4-taktem (wskaźnik wł.).

*2-takt:* Proces spawania zaczyna się wraz z uruchomieniem palnika/spustu, a kończy wraz ze zwolnieniem spustu.

*4-takt:* Proces spawania zaczyna się wraz z uruchomieniem i zwolnieniem spustu, a kończy wraz z ponownym uruchomieniem spustu.

*Długie naciśnięcie:* Otwiera menu użytkownika. Aby uzyskać szczegółowe informacje zapoznaj się z Instrukcją obsługi.

**13. Spawanie łukowe MMA** Naciśnij klawisz, aby wybrać spawanie MMA. Jeśli wskaźnik świeci /ON/ to długie naciśnięcie wywołuje ustawienia fabryczne.

### **14. Spawanie MIG/MAG**

Naciśnij klawisz, aby wybrać spawanie  $MIG/MAG$  (14A = CO, / 14B = Mix). Jeśli wskaźnik świeci /ON/ to długie naciśnięcie wywołuje ustawienia fabryczne. Więcej informacji można znaleźć w tabeli spawalniczej.

**15. Powolne przesuwanie drutu** Wciśnij przełącznik, aby uruchomić podawanie i wyreguluj prędkość obracając jednocześnie (10).

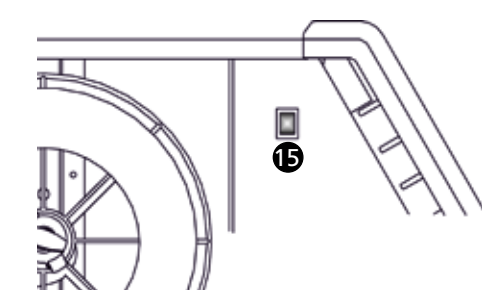

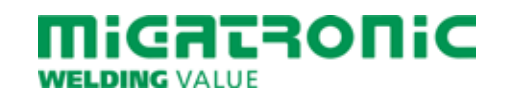